# PROPOSAL PROGRAM PENGABDIAN KEPADA MASYARAKAT KEMITRAAN UNIVERSITAS PUTRA INDONESIA "YPTK" PADANG

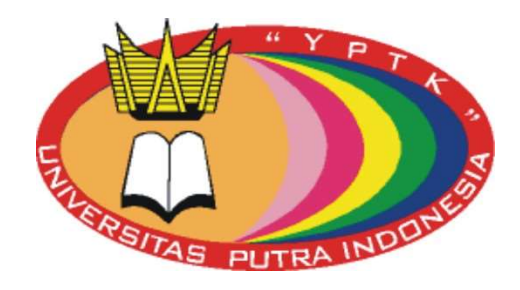

# Pelatihan Penggunaan Zotero Untuk Pengutipan Dan Pembuatan Daftar Pustaka Bagi Dosen Dan Mahasiswa

#### Tim Pelaksana:

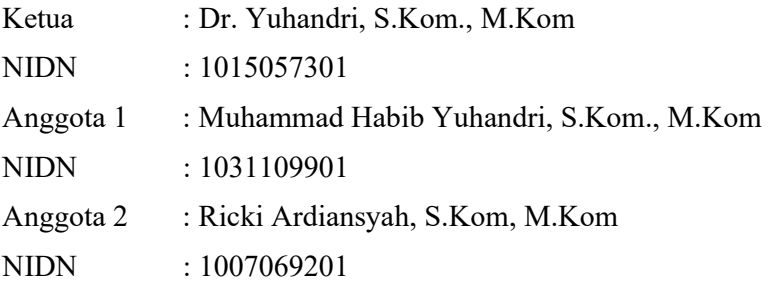

# UNIVERSITAS PUTRA INDONESIA "YPTK" PADANG JULI 2023

## CURRICULUM VITAE

#### a. Kualikasi Ketua Tim Pelaksana

# 1. Dr. Yuhandri, S.Kom., M.Kom

# A. Identitas Diri

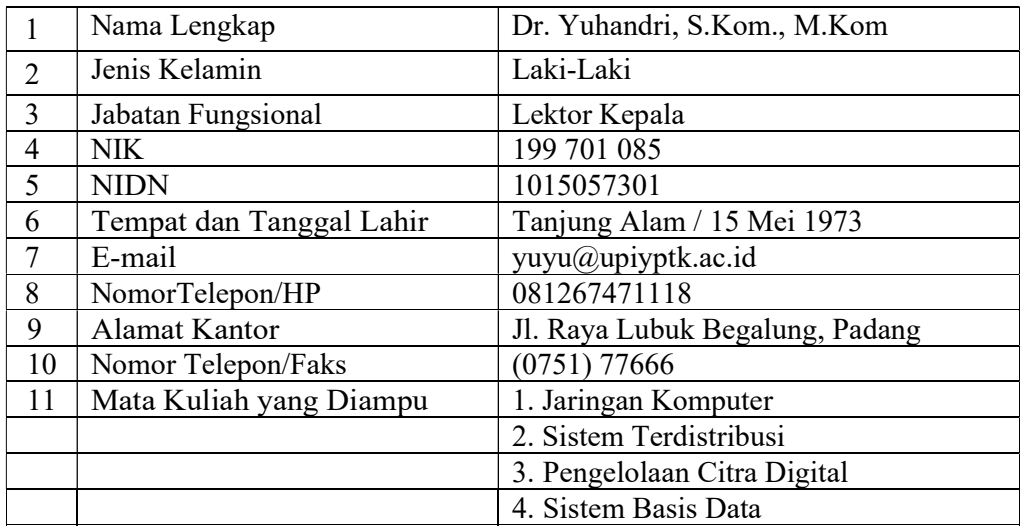

# B. Riwayat Pendidikan

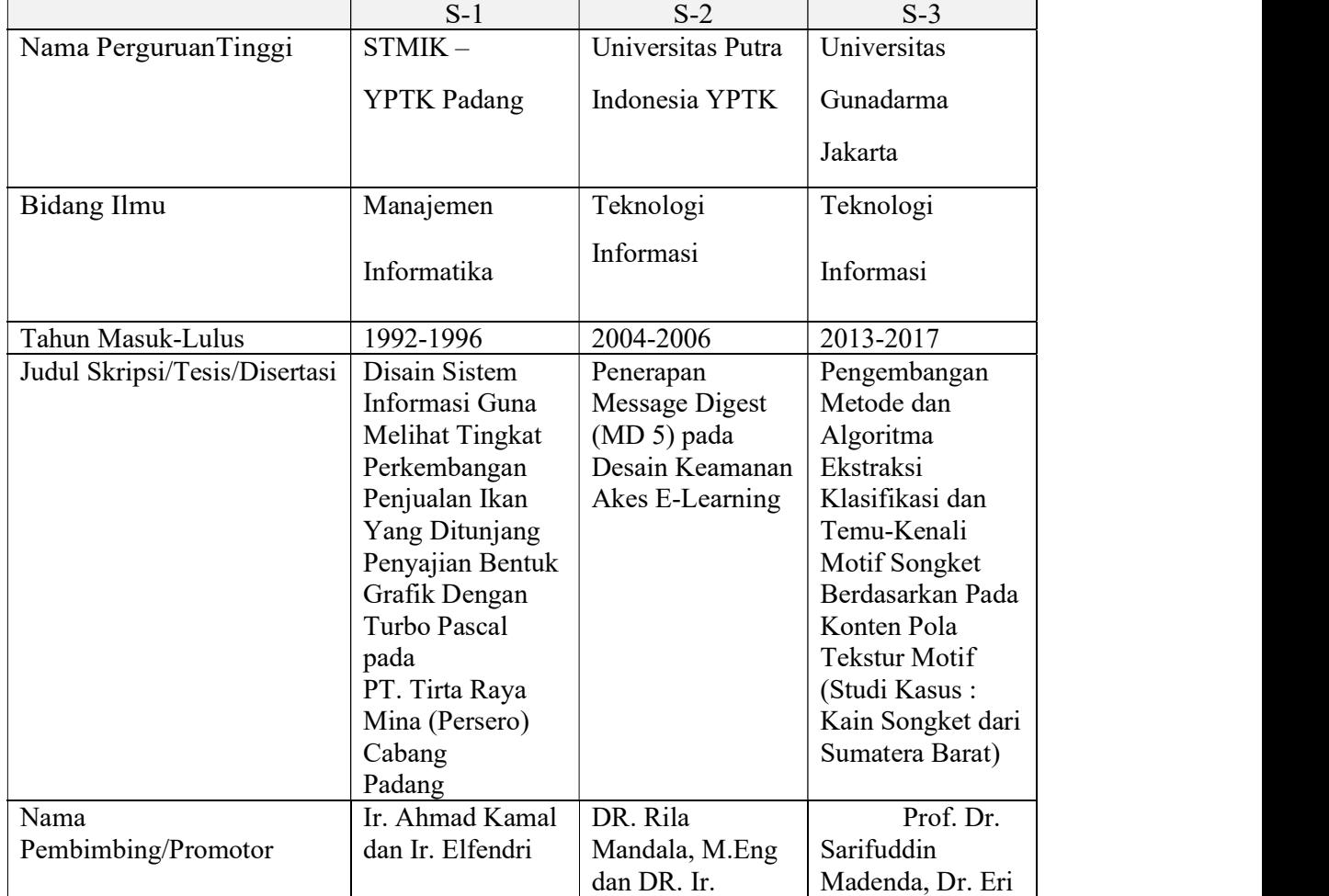

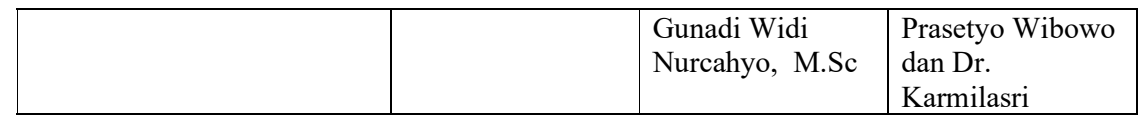

# C. Pengalaman Penelitian dalam 5 tahun terakhir

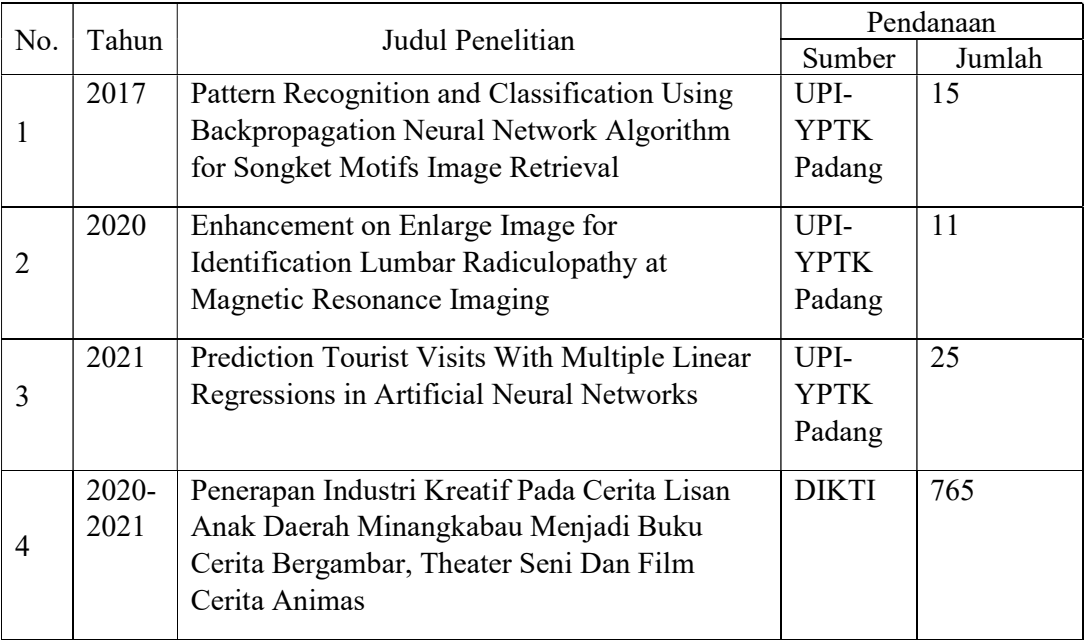

# D. PENGALAMAN PENGABDIAN KEPADA MASYARAKAT DALAM 5 TAHUN TERAKHIR

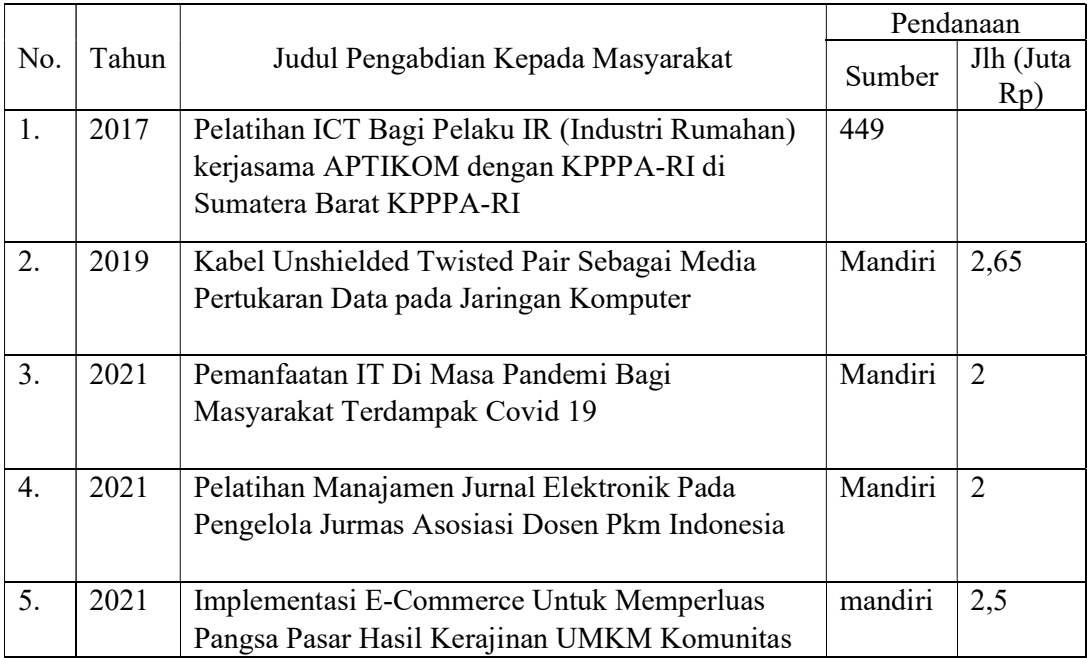

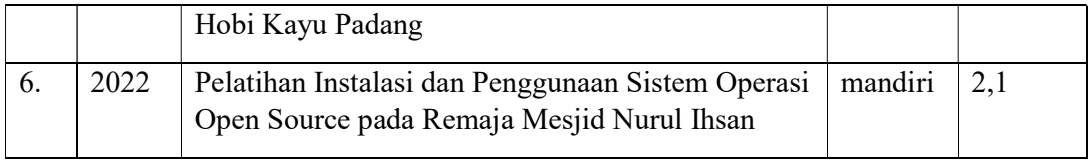

# E. PUBLIKASI ARTIKEL ILMIAH DALAM JURNAL DALAM 5 TAHUN TERAKHIR

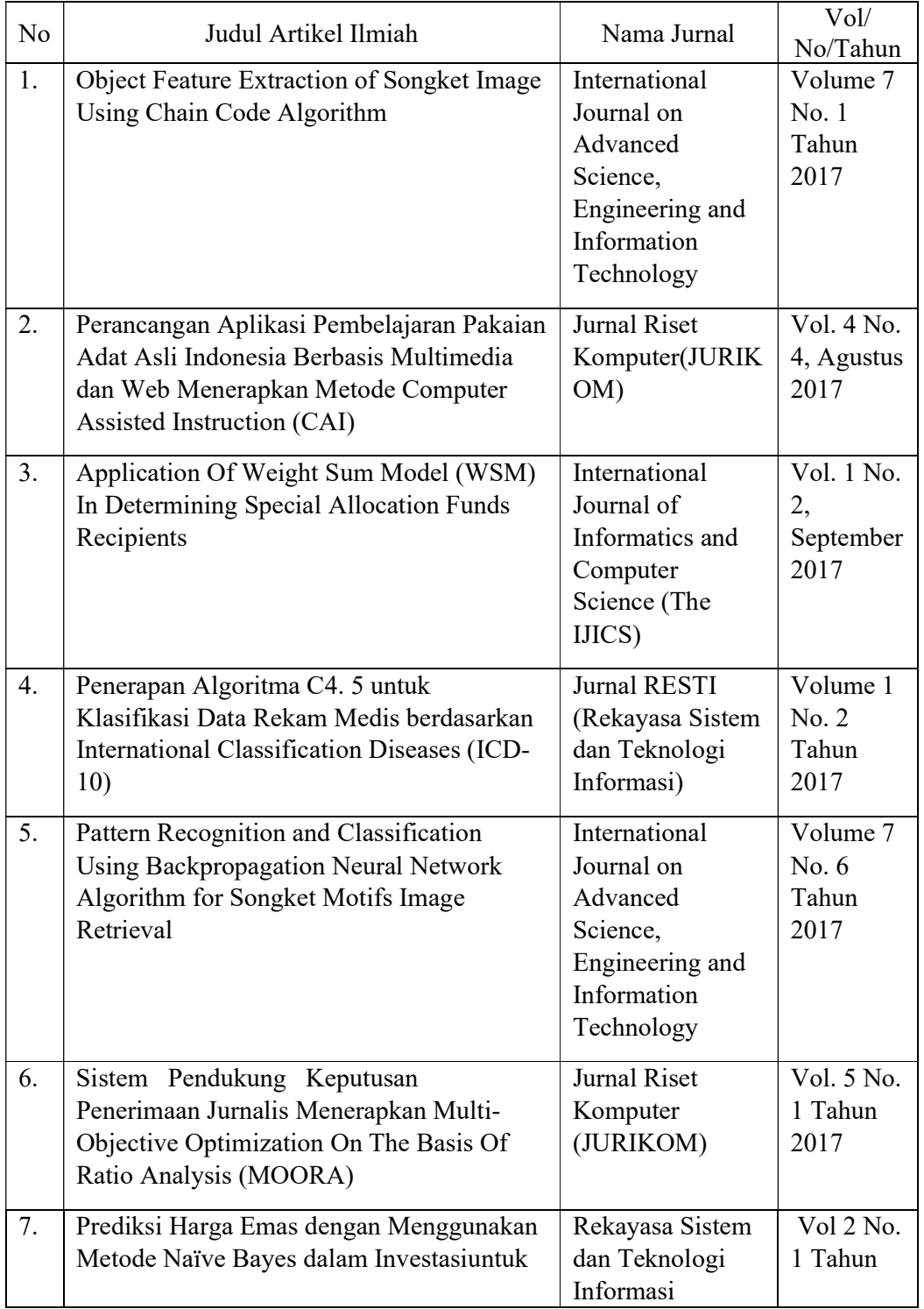

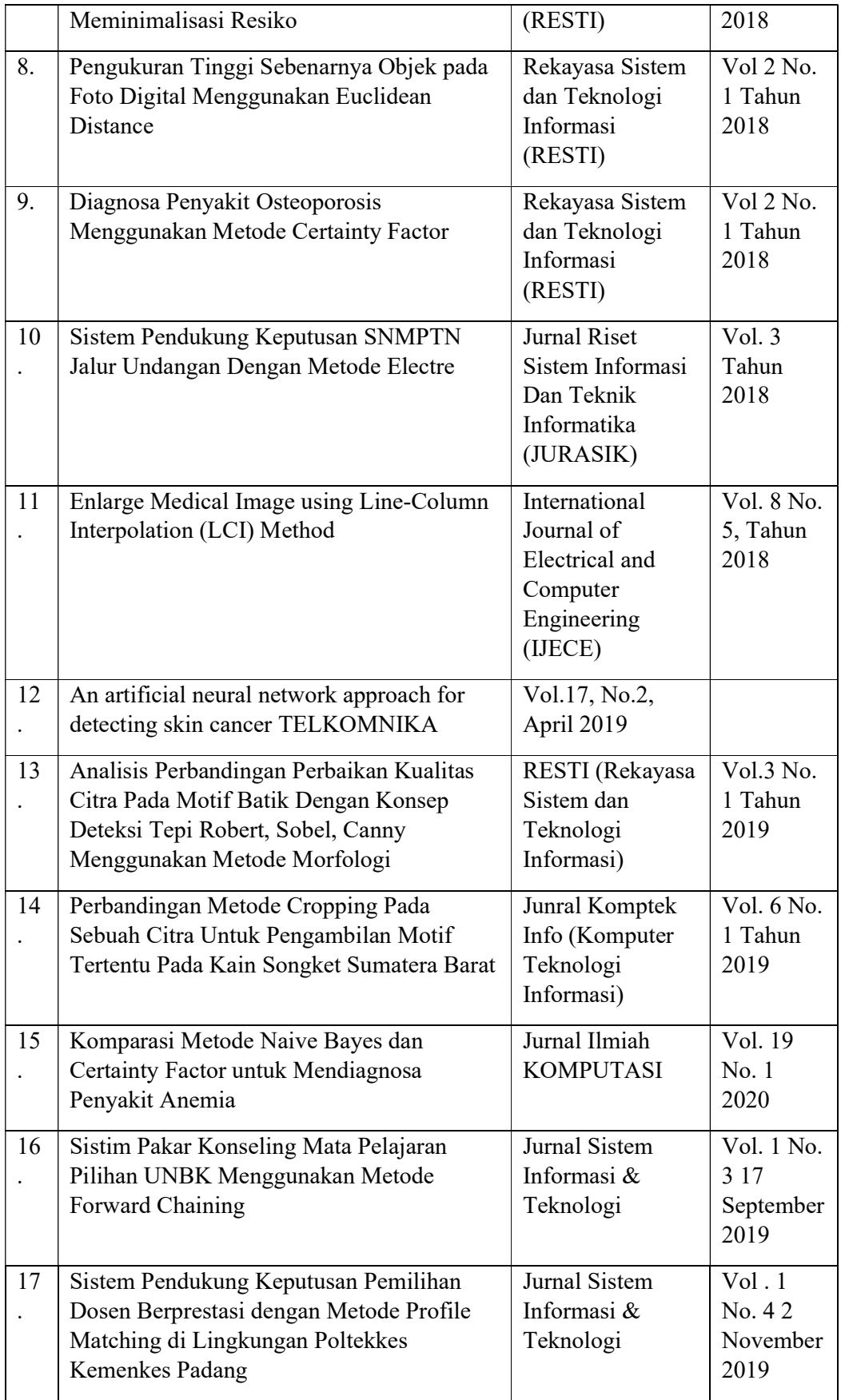

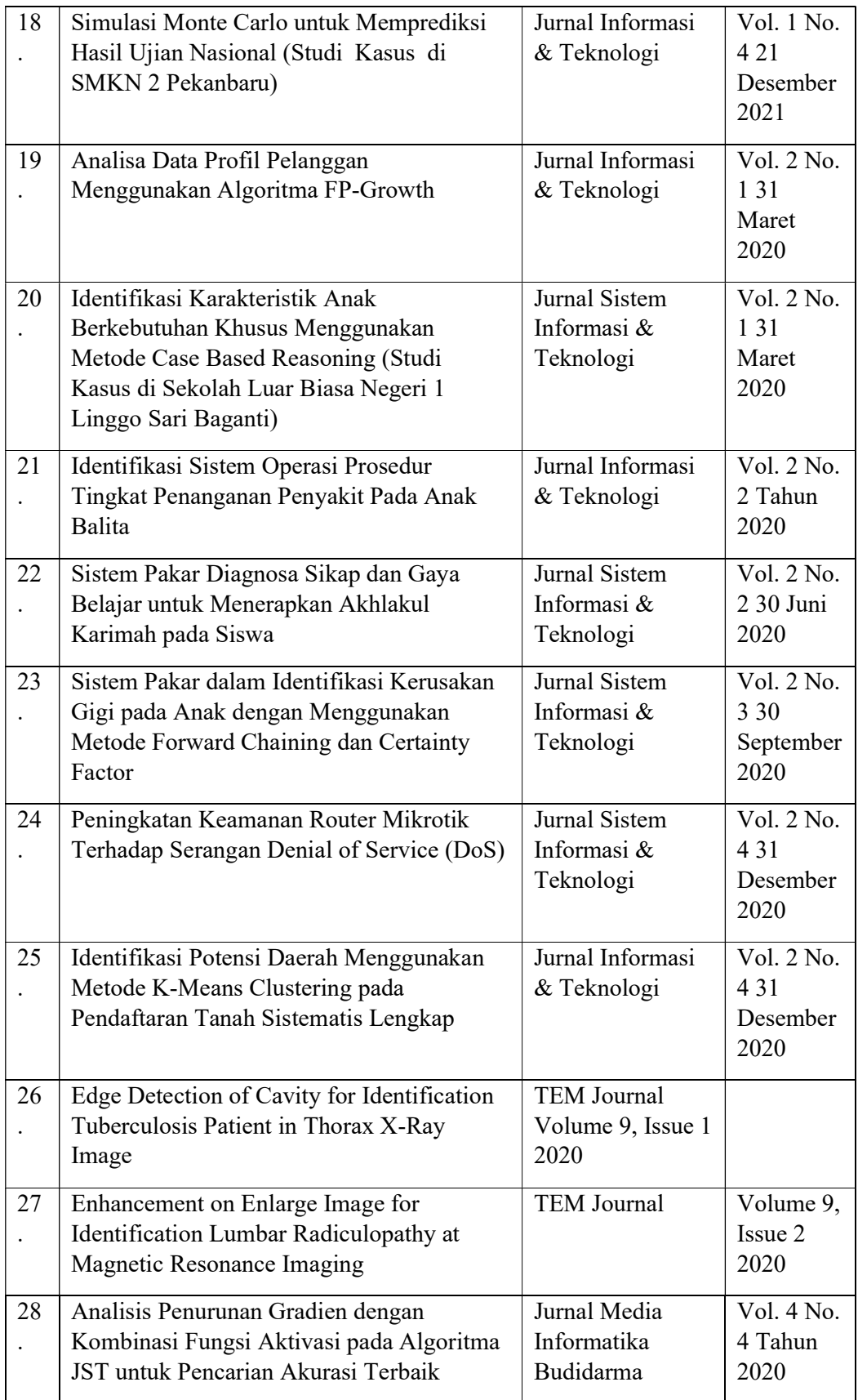

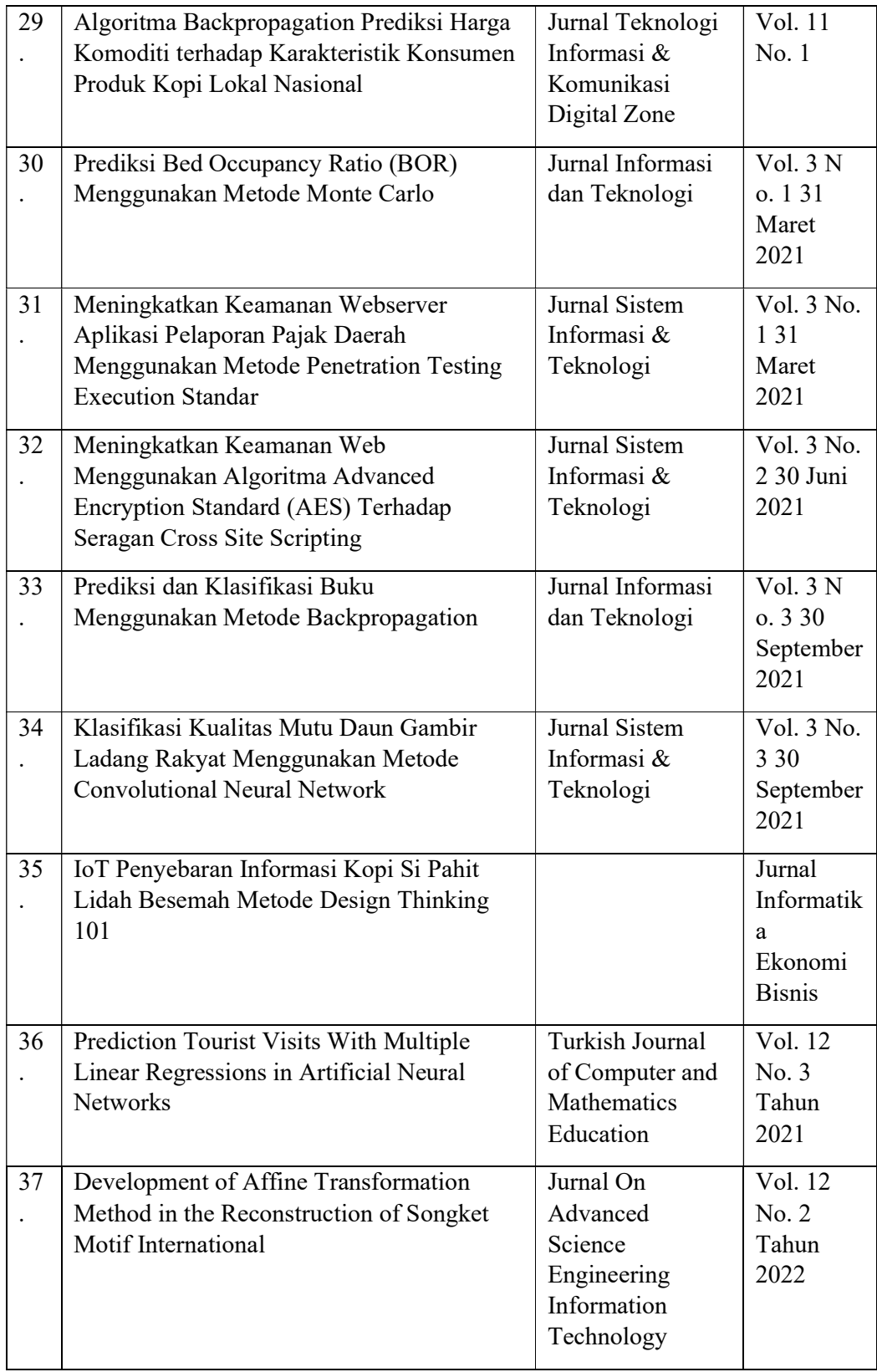

## F. PEMAKALAH SEMINAR ILMIAH (ORAL PRESENTATION) DALAM 5 TAHUN TERAKHIR

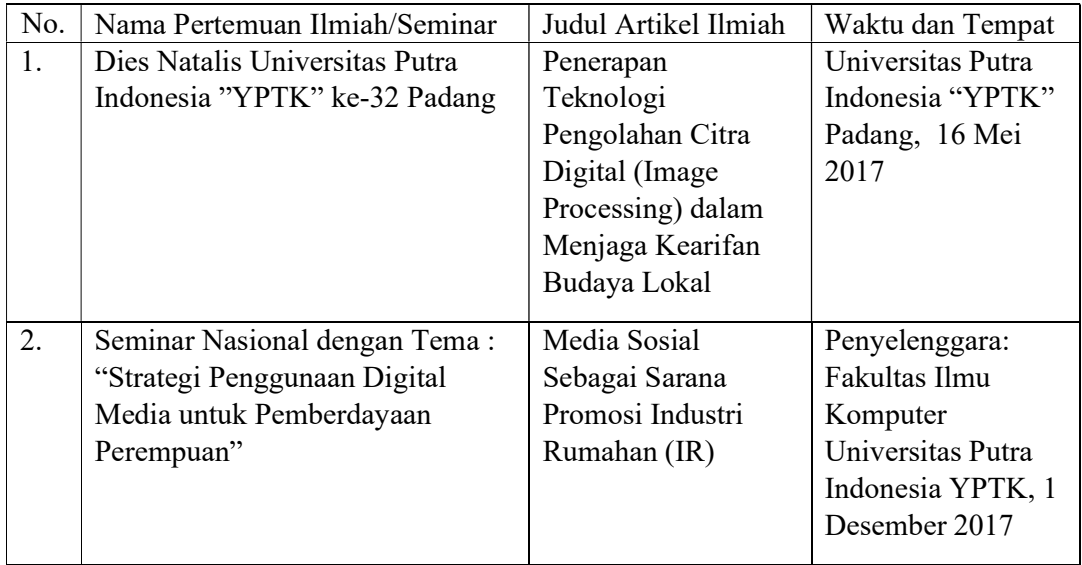

# G. KARYA BUKU DALAM 5 TAHUN TERAKHIR

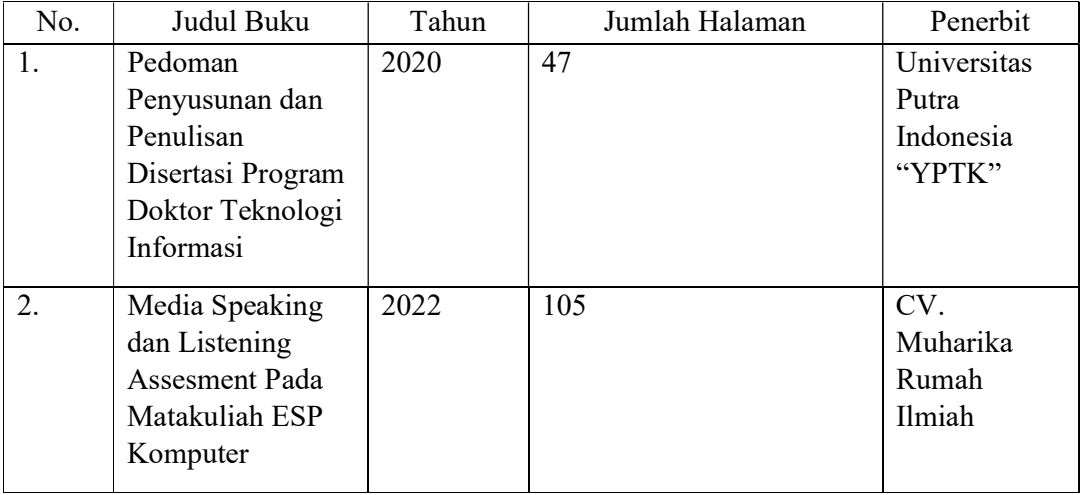

Semua data yang saya isikan dan tercantum dalam biodata ini adalah benar dan dapat dipertanggung jawabkan secara hukum. Apabila dikemudian hari temyata dijumpai ketidaksesuaian dengan kenyataan, saya sanggup menerima sanksi. Demikian biodata ini saya buat dengan sebenarnya untuk memenuhi salah satu persyaratan dalam pengajuan Penugasan Pengabdian Kepada Masyarakat.

Padang, 17 Juli 2023<br>Ketua Pelaksana

Dr. Yuhandri, S.Kom., M.Kom<br>NIDN: 1015057301

 $\pm 0$ 

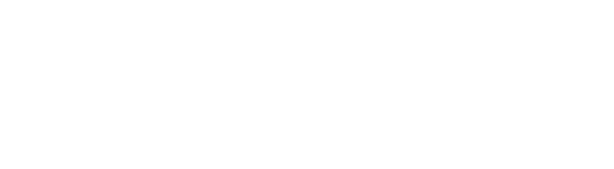

 $\langle \hat{f}_1 \rangle$ 

#### b. Kualikasi Tim Pelaksana

# 2. Muhammad Habib Yuhandri, S.Kom., M.Kom

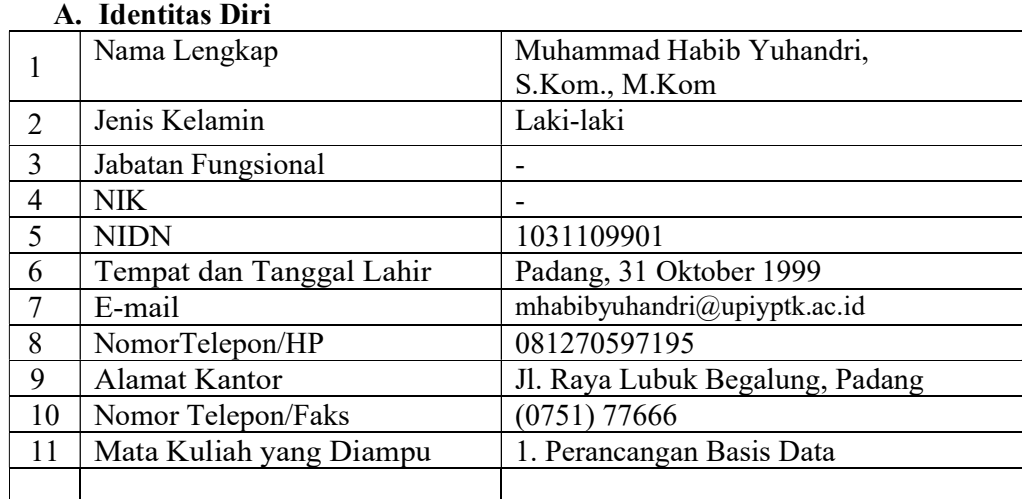

## B. Riwayat Pendidikan

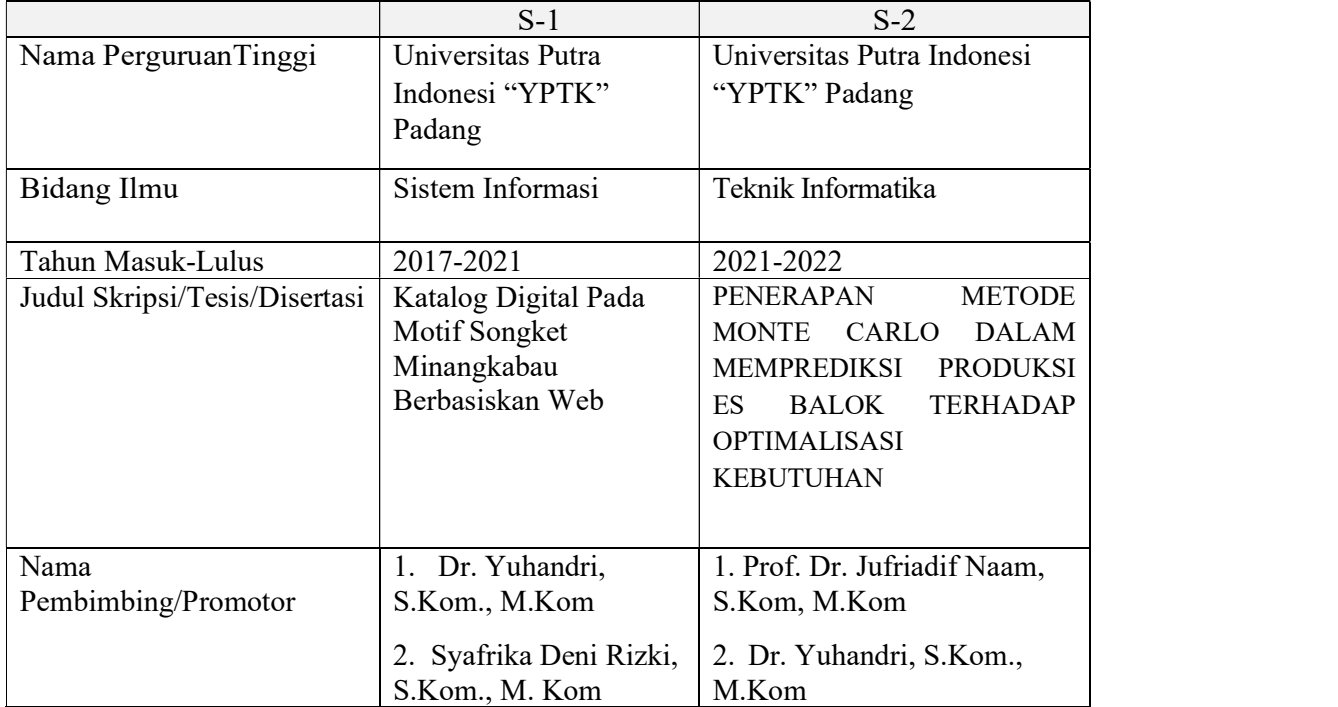

# C. Pengalaman Penelitian dalam 5 tahun terakhir

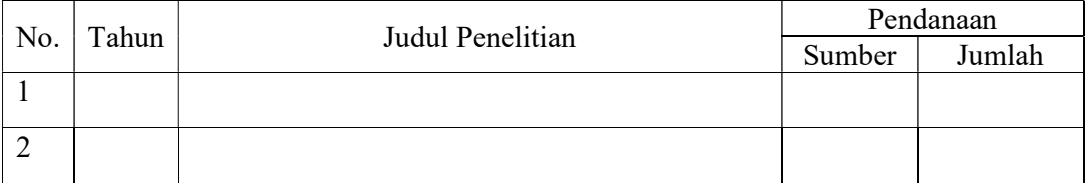

# D. PENGALAMAN PENGABDIAN KEPADA MASYARAKAT DALAM 5 TAHUN TERAKHIR

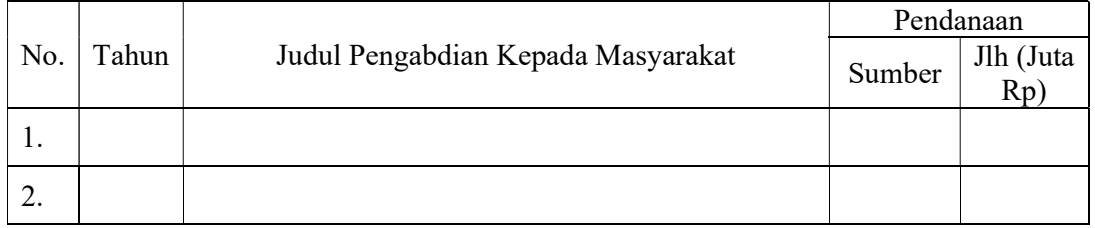

#### E. PUBLIKASI ARTIKEL ILMIAH DALAM JURNAL DALAM 5 TAHUN TERAKHIR

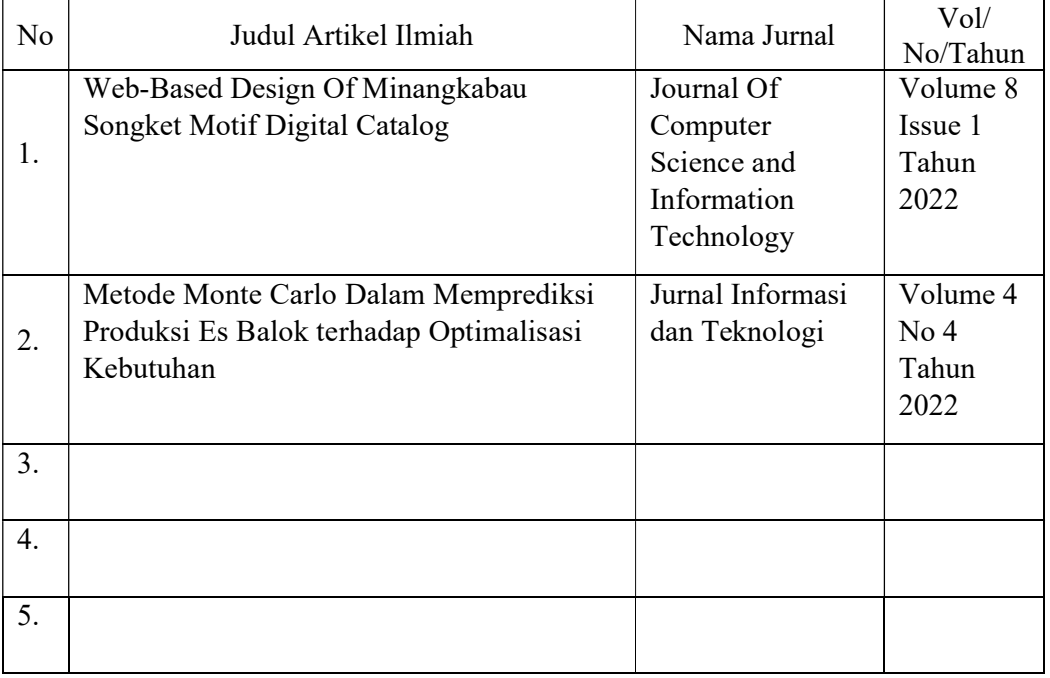

## F. PEMAKALAH SEMINAR ILMIAH (ORAL PRESENTATION) DALAM 5 TAHUN TERAKHIR

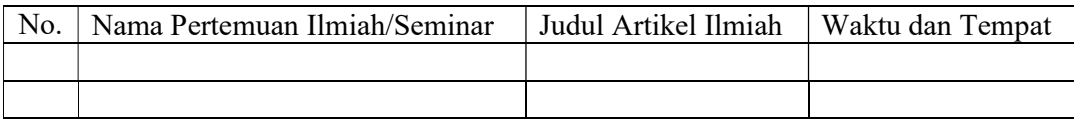

# G. KARYA BUKU DALAM 5 TAHUN TERAKHIR

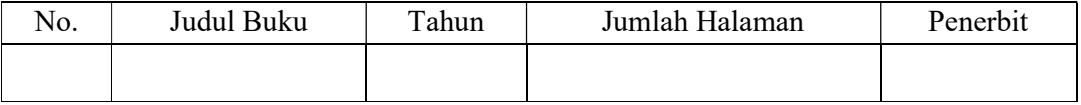

Semua data yang saya isikan dan tercantum dalam biodata ini adalah benar dan dapat dipertanggung jawabkan secara hukum. Apabila dikemudian hari temyata dijumpai ketidaksesuaian dengan kenyataan, saya sanggup menerima sanksi. Demikian biodata ini saya<br>buat dengan sebenarnya untuk memenuhi salah satu persyaratan dalam pengajuan Penugasan Pengabdian Kepada Masyarakat.

> Padang, 17 Juli 2023 Yang Menyatakan,

Muhammad Habib Yuhandri, S.Kom., M.Kom NIDN: 1015057301

¢.

÷

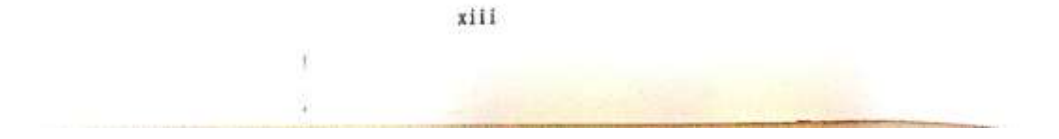

# c. Kualikasi Tim Pelaksana

#### 3. Ricki Ardiansyah, S.Kom., M.Kom

#### A. Identitas Diri

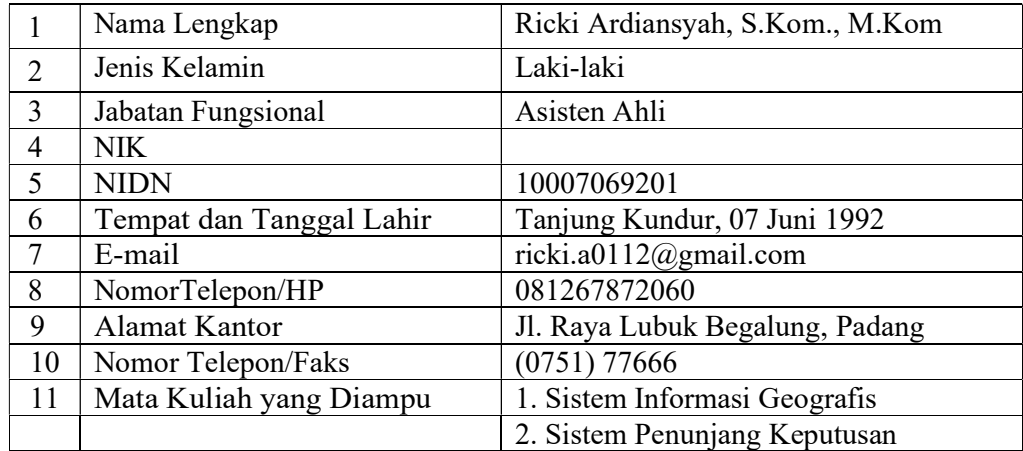

## B. Riwayat Pendidikan

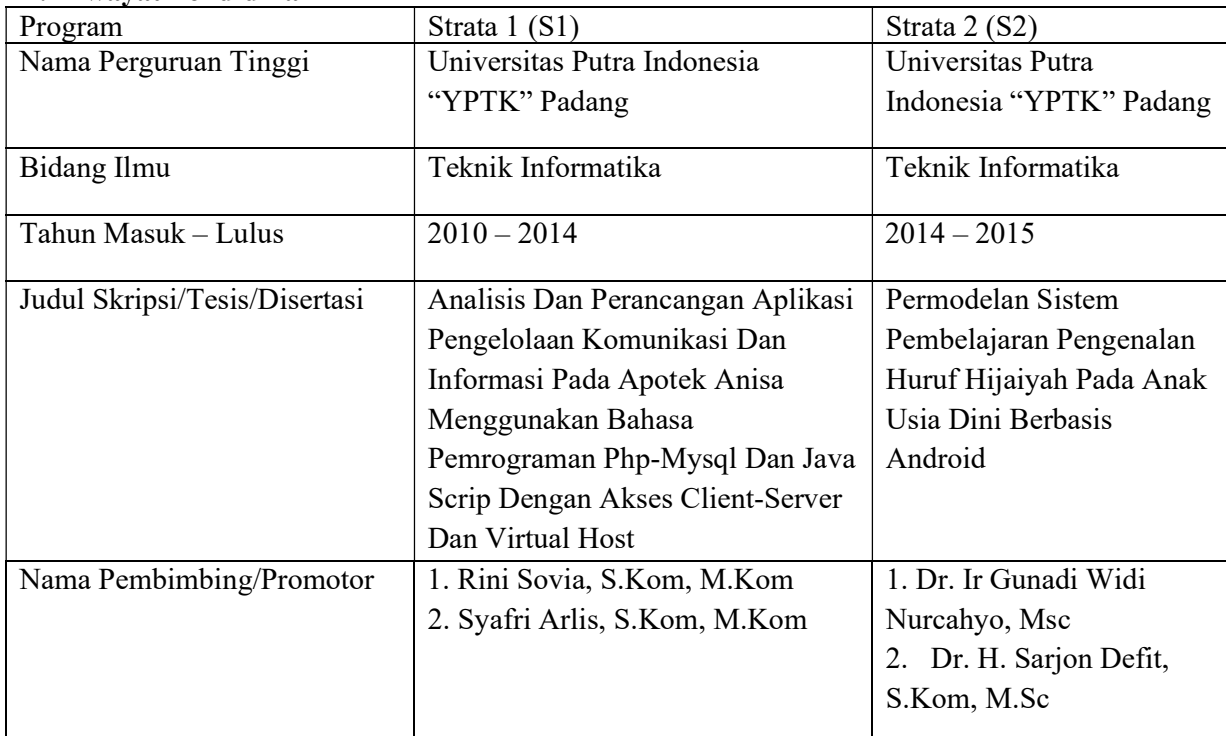

# C. Pengalaman Pengabdian Kepada Masyarakat dalam 5 Tahun

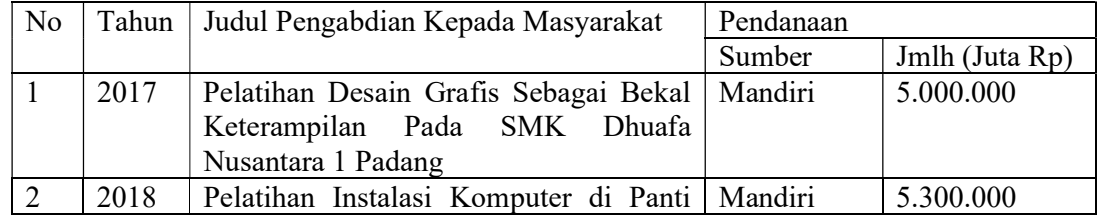

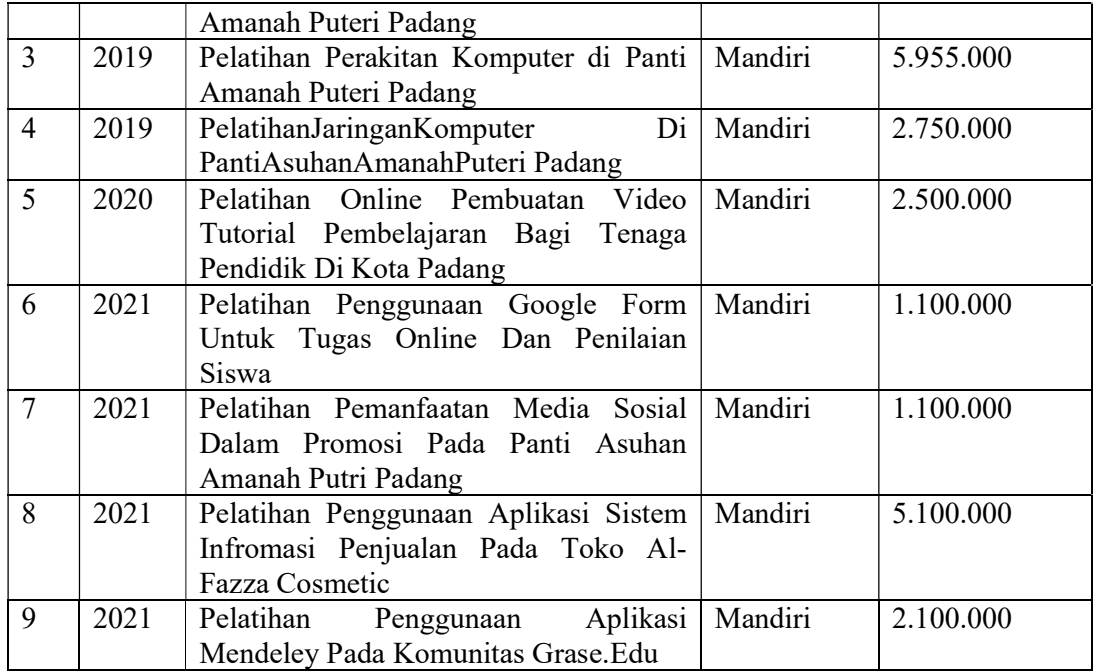

# D. Riwayat Pengalaman Publikasi Dalam 5 Tahun

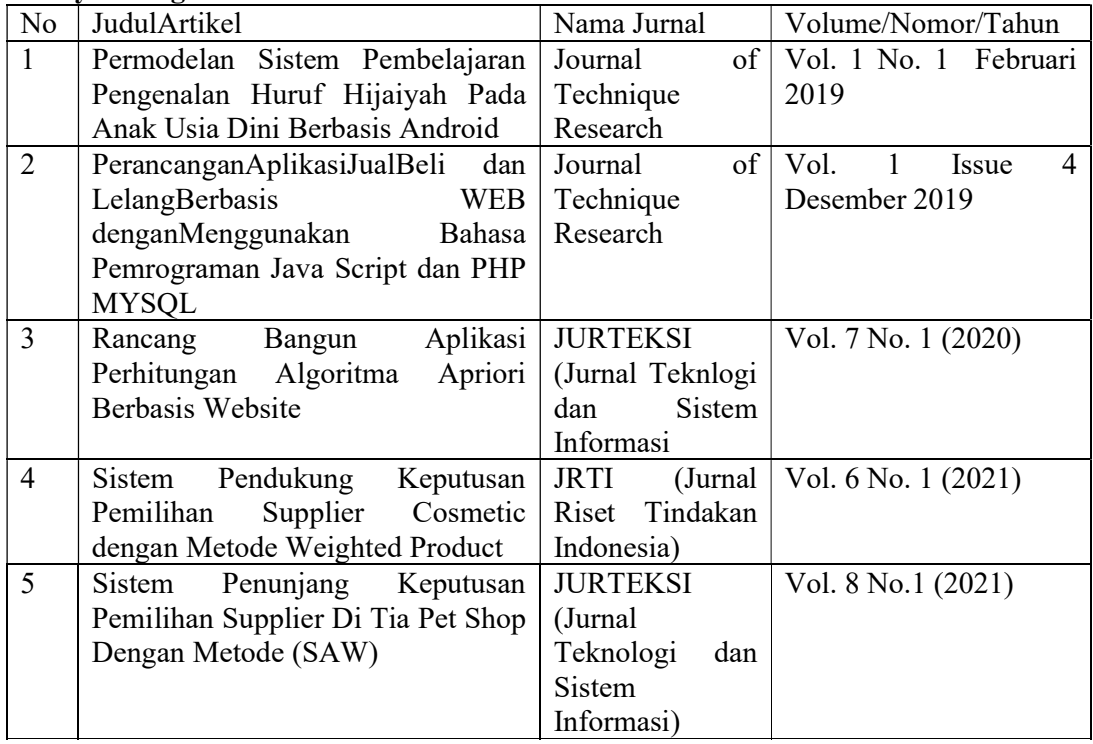

Semua data yang saya isikan dan tercantum dalam biodata ini adalah benar dan dapat dipertanggung jawabkan secara hukum. Apabila dikemudian hari tempata dijumpai ketidaksesuaian dengan kenyataan, saya sanggup menerima sanksi. Demikian biodata ini saya<br>buat dengan sebenarnya untuk memenuhi salah satu persy Pengabdian Kepada Masyarakat.

> Padang, 17 Juli 2023 Yang menyatakan.

Ricki Ardiansyah, S.Kom., M.Kom NIDN: 1007069201

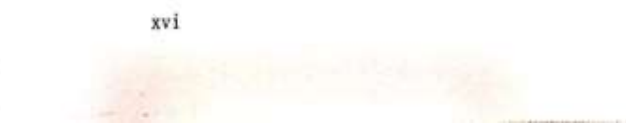

#### HALAMAN PENGESAHAN PENGABDIAN MASYARAKAT

Judal Pengabdian, Pelatihan Penggunaan Zotero Untuk Pengutipan Dan Pembuatan Daftar Pustaka Bagi Dosen Dan Mahasiswa

#### Rumpun Ilmu<br>Ketua Pelaksana : Ilmu Komputer a. Nama Lengkap : Dr. Yuhandri, S.Kom., M.Kom : 1015057301 b. NIDN c. Jabatan Fungsional : Lektor Kepala /IV b d. Program Studi : Teknik Informatika e. Nomor HP / Email : 081267471118 / yuyu@upiyptk.ac.id

Anggota Pelaksana

- : Muhammad Habib Yuhandri, S.Kom., M.Kom a. Nama Lengkap : 1031109901
- b. NIDN
- c. Jabatan Fungsional : Teknik Informatika
- d. Program Studi c. Nomor HP / Email
	- : 081270597195 / abghasim@gmail.com

#### Anggota Pelaksana

- Nama Lengkap a. **NIDN**
- : Ricki Ardiansyah, S.Kom, M.Kom
	- $: 107069201$
	- Jabatan Fungsional : Asisten Ahli : Teknik Informatika
	- Program Studi Nomor HP / Email
		- : 085274692165 / ricki.a0112@gmail.com

#### ¢, Mitra Biaya Pelaksanaan (Rp) Luaran

Jangka Waktu

b.

c,

d.

- : Komunitas Grase.Edu
- $: 2.800.000$
- : Laporan Pengabdian Masyarakat dan Publikasi Media Masa : 22-23 Juli 2023

Padang, 28 Juli 2023 Mengetahui, Deken Fakultus Ilmu Komputer Ketua Pelaksana, 3 Dr. Yuhandri, S.Kom., M.Kom iD. S. Kom, M.Kom NIDN: 1015057301 NIDN: 1015057301 Menyetujui, PLT Kejin LPI Sumitan, M.Sc. Dr. Ir. NIDN: 0005076607 li

# **DAFTARISI**

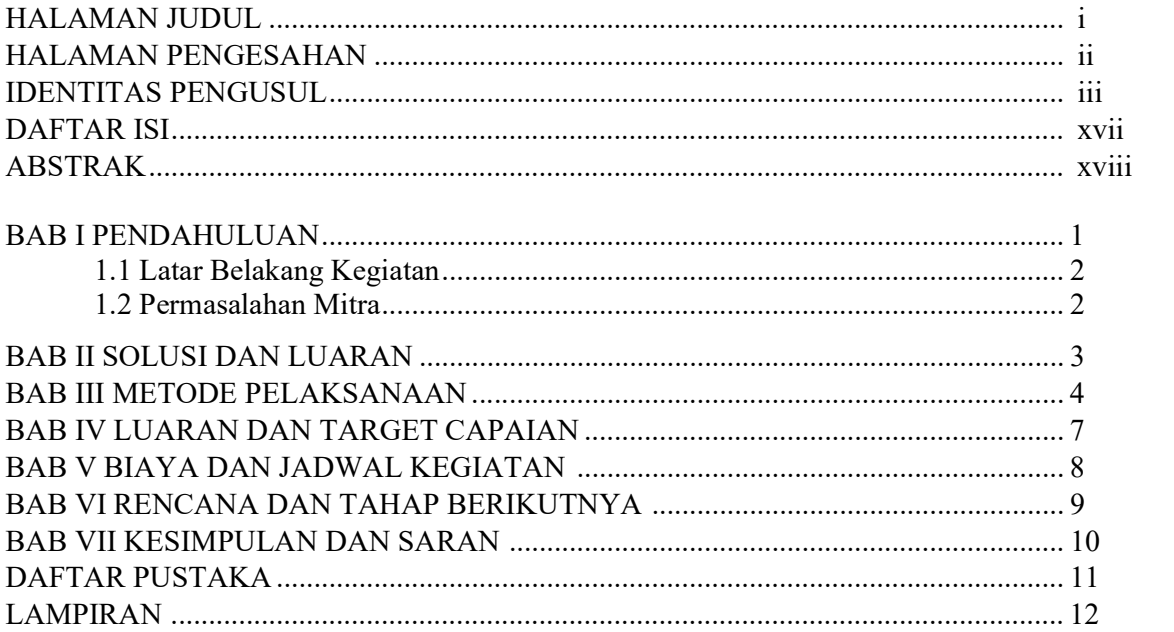

#### ABSTRAK

Mempublish karya ilmiah merupakan kegiatan yang dilakukan civitas akademika, mulai dari dosen, mahasiswa, guru menulis karya ilmiah. Sebuah karya ilmiah dapat berupa jurnal, prosiding, tesis, desertasi dan dapat dipublish di tingkat lokal, nasional, bahkan internasional.karya ilmiah biasanya berisi jawaban atau pembuktian dari suatu hal yang dikasi. Dalam sebuah karya ilmiah terdapat data, fakta, dan solusi terhadap persoalan yang dibahas. Dalam penulisannya masing-masing karya ilmiah memiliki aturan dan kiadah penulisan yang harus diikuti termasuk penulisan kutipan dan daftar pustaka. Dalam penulisan karya ilmiah mengumpulkan, membaca, mengutip dan mengorganisir daftar referensi atau daftar pustaka membutuhkan waktu dan usaha yang besar. Reference Manager merupakan alat yang mempermudah aktivitas mengelola dan mencari referensi, alat ini berperan dalam mendigitalkan koleksi referensi yang ada secara efisien. Saat ini sudah banyak aplikasi reference manager yang dapat membantu dalam pengutipan dan pembuatan daftar pustaka, salah satu aplikasi reference manager yang cukup populer dan open source yaitu zotero.untuk memperkenalkan aplikasi reference managemenet seperti zotero kepada mahasiswa dosen dan peneliti maka diadakan pengabdian kepada masyarakat ini dengan judul "pelatihan penggunaan zotero untuk pengutipan dan pembuatan daftar pustaka bagi dosen dan mahasiswa".

Kata kunci: Daftar Pustaka, Karya Ilmiah, Pengelolaan Referensi, Publikasi, Zotero

#### I. PENDAHULUAN

Publikasi karya ilmiah merupakan salah satu kegiatan yang dilakukan oleh para civitas akademika, mulai dari dosen, guru, mahasiswa menulis karya ilmiah. Tulisan karya ilmiah yang di publish dapat berupa jurnal, atau prosiding dengan tingkatan yang berbeda-beda mulai dari lokal, regional, nasional, bahkan internasional. Setiap karya ilmiah memiliki aturan dan kaedah-kaedah yang harus diikuti dalam penulisannya seperti skripsi, tesis, jurnal, dan prosiding memiliki aturan dan kaedah penulisannya masing-masing. Publikasi karya imiah bertujuan untuk memperluas pengetahuan keilmuan untuk itu kutipan dalam karya ilmiah harus sesuai dengan sumber referensi yang dirujuk (Yuliawan et al., 2022).

Karya ilmiah merupakan kegiatan pengamatan, peninjauan, penelitian yang dilakukan oleh perorangan atau perkelompok dengan mengikuti kaidah dan etika keilmuan yang berlaku yang disajikan dalam bentuk laporan yang memaparkan hasil dari kegiatan tersebut. Karya ilmiah biasanya berisi jawaban atau pembuktian sesuatu hal yang dikaji dalam objek tulisan. Dalam karya ilmiah terdapat data, fakta, dan solusi terhadap persoalan yang dibahas. Karya ilniah ditulis secara sistematis dan runtut . Pengertian dari karya ilmiah itu sendiri adalah karya tulis yang dibuat untuk memecahkan suatu permasalahan dengan landasan teori dan metode-metode ilmiah (Handayani et al., 2022).

Untuk mempublikasikan sebuah karya ilmiah mengumpulkan dan mengorganisir sumber referensi yang digunakan dan melakukan pengutipannya adalah hal yang membutuhkan usaha yang besar. Untuk mengumpulkan sumber referensi, membaca, dan memasukkannya ke dalam naskah membutuhkan waktu dan juga tenaga. Reference manager merupakan alat yang mempermudah aktivitas mengelola dan mencari referensi, alat ini berperan dalam mendigitalkan koleksi referensi yang ada secara efisien. Saat ini sudah banyak aplikasi reference manager yang dapat membantu dalam pengutipan dan pembuatan daftar pustaka, salah satu aplikasi reference manager yang cukup populer dan open source yaitu Zotero (Aidid et al., 2020).

Aplikasi Reference Management Software adalah aplikasi yang membantu dalam pengutipan dan penulisan daftar pustaka dengan mambentuk database referensi. Aplikasi ini sangat membantu para peneliti, cendekiawan, ilmuan, dan akademisi dalam penulisan referensi dengan berbagai gaya kutipan yang ada (Asy'ari et al., 2022). RMS dapat mengotomatisasi proses penulisan bibliografi dalam menulis laporan penelitian dan mempasilitasi dalam pnegelolaan basis data referensi. Jenis RMS yang ada saat ini seperti endnote, readcube, Mendelay, Zotero, dan Refwork. Salah satu RMS yang populer dan tersedia dengan gratis yaitu RMS Zotero. RMS zotero dapat digunakan di berbagai platform seperti linux, windows, dan mac os. Zotero juga dapat dengan mudah terintegrasi kedalam applikasi office dan juga browser sehingga dapat mendeteksi sumber-sumber referensi dari website (Ritonga et al., 2023).

Meski aplikasi Reference Management seperti zotero sangat membantu tapi masih banyak mahasiswa, dosen, peneliti, dan akademisi yang belum bisa memanfaatkan aplikasi tersebut. Untuk memperkenalkan aplikasi Reference Management seperti zotero kepada mahasiswa dosen dan peneliti maka diadakan pengabdian kepada masyarakat ini dengan judul "Pelatihan penggunaan zotero untuk pengutipan dan pembuatan daftar pustaka bagi dosen dan mahasiswa"

#### 1.2 Permasalahan Mitra

Dari pendahuluan yang sudah dijelaska, beberapa permasalahan yang ditemui pada mitra dipaparkan sebagai berikut:

- 1. Bagaimana cara melakukan pengutipan dan membuat daftar pustaka yang benar?
- 2. Bagaimana menggunakan aplikasi Reference Management Zotero dalam pengutipan dan pembuatan daftar pustaka?

#### 1.3 Tujuan Kegiatan

Berdasarkan masalah yang ada diurai diatas, maka Pengabdian Kepada Masyarakat (PKM) ini dilaksanakan bertujuan untuk:

- 1. Memberikan pengetahuan kepada peserta tentang cara melakukan pengutipan dan pembuatan daftar Pustaka padakarya lmiah.
- 2. Memberikan pengetahuan tentang cara menggunakan aplikasi Reference Management Zotero dalam melakukan pengutipan dan pembutan daftar pustaka.
- 3. Memenuhi Tri Dharma Perguruan Tinggi berupa Pengabdian Kepada Masyarakat.

#### BAB II SOLUSI DAN LUARAN

#### 2.1 Solusi

Berdasarkan masalah dibahas pada bagian sebelumnya, Maka akan dilakukan kegiatan untuk mengenalkan dan mempraktekkan cara menggunakan aplikasi Reference Management Zotero pada komunitas Grase.Edu.

Beberapa solusi yang akan diberikan kepada mitra komunitas Grase.Edu dalam kegiatan PKM ini:

1. Memberikan materi cara melakukan pengutipan dan pembuatan daftar pustaka .

2. Mengenalkan aplikasi Reference Management Zotero dan memberikan pengetahuan cara penggunaan aplikasi Reference Management Zotero dalam mengutip dan membuat daftar pustaka.

#### 2.2 Luaran

Diadakannya pelatihan oleh tim PKM UPI-YPTK Padang terdapat beberapa masalah yang ditemui, diharapkan akan mencapai luaran sebagai berikut:

1. Memberikan pengetahuan dan pemahaman tentang cara melakukan pengutipan dan pembuatan daftar pustaka.

2. Memberikan pengetahuan dan pemahaman tentang penggunaan aplikasi Reference Management Zotero dalam mengutip dan membuat daftar pustaka.

#### BAB III

#### METODE PELAKSANAAN

#### 3.1 Lokasi Kegiatan

Kegiatan pengabdian kepada masyarakat ini diadakan di salah satu basecamp

komunitas Grase.Edu yang bertempat di lubuk buaya.

#### 3.2 Prosedur Kerja

Adapun langkah-langkah, metode yang dilakukan dalam pelaksanaan kegiatan ini

dapat dejelaskan sebagai berikut:

- 1. Melakukan koordinasi dengan rapat bersama Tim PKM Mandiri UPI YPTK Padang.
- 2. Memilih tema dan kebijakan-kebijakan penting yang terkait dengan kegiatan yang akan diselenggarakan.
- 3. Melakukan survey mendatangi langsung tempat atau lokasi akan diadakannya kegiatan. Kegiatan ini di akhiri dengan membuat kerjasama berupa pengagendaan jadwal kegiatan PKM.
- 4. Mendata seluruh peserta kegiatan dan fasilitas yang ada dan dapat digunakan selama berkegiatan.
- 5. Merealisasikan seluruh agenda di atas secara tertulis dalam naskah proposal kegiatan PKM. Kemudian menyerahkannya kepada LPPM UPI YPTK Padang sesuai dengan arahan dan prosedur yang telah ditentukan.

#### 3.3 Metode Pelaksanaan

Kegiatan pengabdian kepada masyarakat ini dilakukan dengan secara langsung. Implementasi kegiatan dapat diuraikan sebagai berikut:

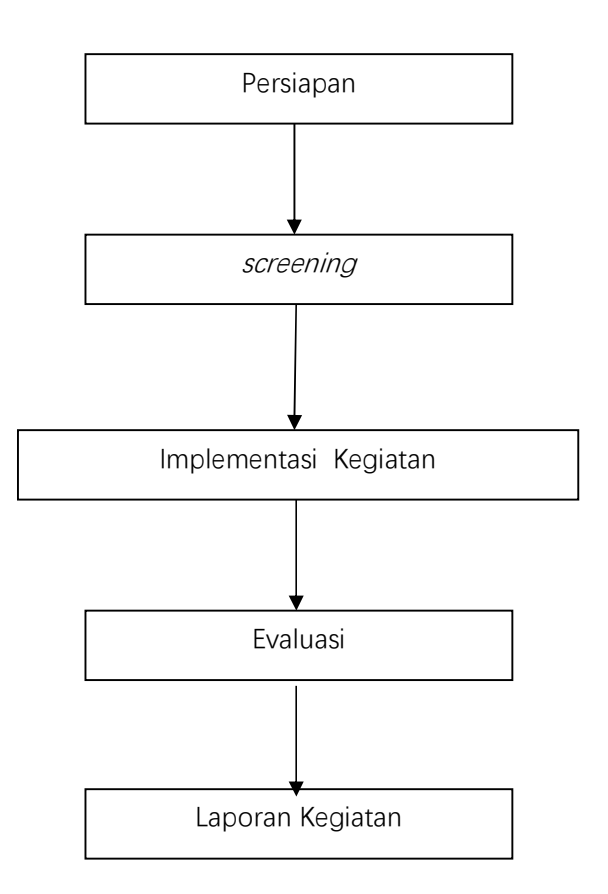

#### Gambar 1. Diagram Proses Implementasi Kegiatan

#### 1. Persiapan

Persiapan dari kegiatan ini mencakup beberapa prosedur:

- a. Survei lokasi kegiatan PKM.
- b. Mengurus surat-surat perizinan dan administrasi lainnya.
- c. Membuat proposal dan proses persetujuan lokasi Pengabdian Kepada Masyarakat.

#### 2. Screening

Setelah persiapan kegiatan telah dilakukan, screening merupakan agenda selanjutnya. Beberapa tahap yang dilakukan adalah sebagai berikut:

- a. Menyiapkan pemateri dan panitia pelaksana kegiatan sebelum acara.
- b. Menyiapkan hardware, software dan peralatan pendukung yang dibutuhkan dalam kegiatan.
- c. Menyiapkan materi pengenalan dan praktek.

#### 3. Implementasi Kegiatan

Tindakan atau pelaksanaa dari rencana yang sudah disusun dalam Pelatihan penggunaan zotero untuk pengutipan dan pembuatan daftar pustaka bagi dosen dan mahasiswa:

- a. Pemberian materi tentang cara melakukan pengutipan dan pembuatan daftar pustaka.
- b. Praktek penggunaan aplikasi Reference Management Zotero dalam mengutip dan membuat daftar pustaka.

#### 4. Evaluasi

Penilaian keberhasilan program kegiatan yang akan dilakukan terlihat pada:

- a. Kehadiran dan antusias peserta dalam mengikuti kegiatan dan mempraktekkan materi yang diberikan.
- b. Terlaksananya seluruh rangkaian kegiatan dengan baik.
- c. Semua peserta yang hadir mendapatkan pengetahuan yang bermanfaat.
- d. Pernyataan kepuasan dari peserta dalam mengikuti seluruh kegiatan yang dilakukan.

#### 5. Laporan Kegiatan

Laporan kegiatan disusun oleh Tim PKM Mandiri UPI YPTK Padang setelah kegiatan selesai dilaksanakan. Laporan kegiatan kemudian diserahkan kepada Lembaga Penelitian dan Pengabdian Masyarakat (LPPM) UPI YPTK Padang.

#### 3.4 Partisipasi Mitra

Pencapaian tujuan yang diinginkan, maka dalam realisasi program tersebut diharapkan Mitra dapat berpartisipasi dengan kegiatan sebagai berikut:

- 1. Menjadi peserta pelatihan dalam menerima teori, konsep, praktek, diskusi serta halhal yang diberikan selama proses kegiatan berlangsung.
- 2. Menyediakan fasilitas yang dibutuhkan selama proses kegiatan berjalan.

#### BAB IV

#### LUARAN DAN TARGET CAPAIAN

#### 4.1 Luaran

Kegiatan pengabdian kepada masyarakat ini dilaksanakan pada tanggal 22 & 23 Juli 2023. Dengan kerjasama dari semua pihak yang terkait kegiatan ini dapat berjalan dengan baik dan lancar tanpa terkendala hingga akhir. Peserta dalam kegiatan ini yaitu dosen dan mahasiswa yang tergabung dalam komunitas Graase.Edu.

Pada hari pertama tim PKM memberikan materi tentang cara melakukan pengutipan dan pembuatan daftar pustaka yang baik serta pengenalan aplikasi reference manager, setelah itu para perserta dibagikan installer dan diberikan materi tentang cara installasi aplikasi tersebut. Setelah aplikasi terinstall peserta diajarkan cara mengintegrasikan aplikasi reference manager zotero dengan aplikasi office yang mereka gunakan.kegiatan hari pertama ini diakhiri dengan tanya jawab serta diskusi untuk mengetahui apakah peserta sudah memahami dengan materi yang diberikan.

Hari kedua kegiatan pengabdian kepada masyarakat ini dimulai dengan materi praktek pengutipan dan pembuatan daftar pustaka dengan aplikasi reference manager zotero. Materi praktek pada hari kedua ini diawali dengan mengenalkan fitur-fitur yang ada pada apalikasi aplikasi reference manager zotero. Pada materi ini peserta juga diajarkan untuk membuat footnote yang merupakan salah satu fitur khusus dari aplikasi reference manager zotero. Kegiatan hari kedua diakhiri dengan evaluasi dari kegiatan PKM yang sudah dilakukan.

#### 4.2 Target yang Dicapai

Luaran yang dicapai dari kegiatan pengabdian kepada masyarakat ini yaitu pengetahuan tantang cara melakukan pengutipan dan pembuatan daftar pustaka, serta cara penggunaan aplikasi reference manager zotero.

#### BAB V

#### BIAYA DAN JADWAL KEGIATAN

# 5.1 Anggaran Biaya

Ringkasan anggaran biaya dalam kegiatan pengabdian kepada masyarakat di dapat

dilihat pada Tabel 5.1

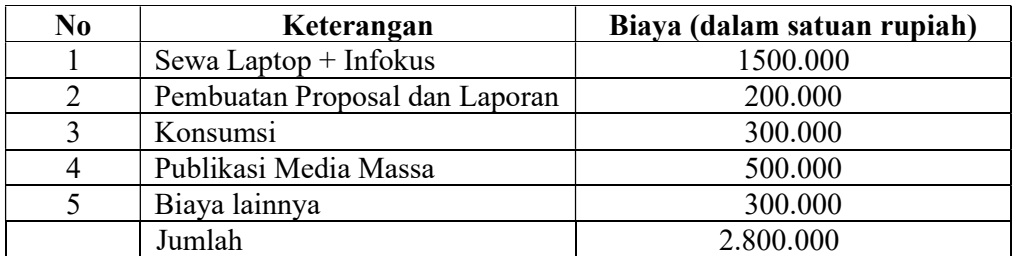

## Tabel 5.1 Rekapitulasi Rancangan Biaya

#### 5.2 Jadwal Kegiatan

Adapun jadwal kegiatan pelaksanaan pengabdian kepada masyarakat dapat dilihat

pada Tabel 5.2.

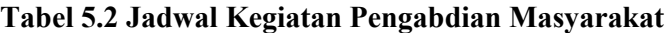

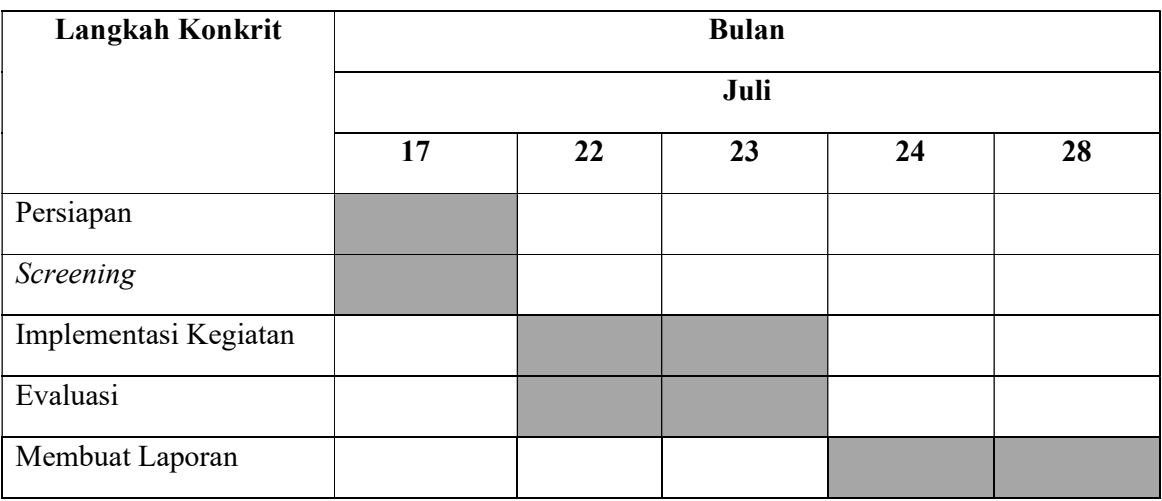

# BAB VI RENCANA TAHAPAN BERIKUTNYA

 Tahapan berikutnya setelah kegiatan PKM ini selesai dilaksanakan yaitu memberikan pendampingan berkala kepada para peserta agar pengetahuan yang diberikan dapat diaplikasikan dengan baik. Pendampingan berkala ini nantinya akan diberikan melalui diskusi dengan memanfaatkan grup whatsapp dan pertemuan online dengan menggunakan aplikasi google meet juga dengan melakukan pertemuan langsung saat pertemuan berkala anggota komunitas. Selain pendampingan berkala, tahapan berikutnya yang bisa dilakukan yaitu menambahkan pengetahuan yang diberikan seperti memberikan pelatihan paraphrase dan juga pelatiahn penggunaan aplikasi-aplikasi lainnya yang bisa digunakan dalam mendukung pembuatan karya ilmiah.

#### BAB VII

#### KESIMPULAN DAN SARAN

#### 7.1 Kesimpulan

Setelah semua rangkaian kegiatan pengabdian kepada masyarakat selesai dilakukan maka dapat disimpulkan sebagai berikut :

- 1. Melalui kegiatan ini anggota komunitas Grase.Edu mendapat pengetahuan tentang cara melakukan pengutipan dan pembuatan daftar pustaka.
- 2. Dari kegiatan ini anggota komunitas Grase.Edu menggunakan aplikasi Reference Management Zotero dalam pengutipan dan pembuatan daftar pustaka.

#### 7.2 Saran

Berdasarkan hasil yang dicapai dari kegiatan yang telah dilakukan maka dapat dirumuskan beberapa saran sebagai berikut :

- 1. Kami menyarankan agar kegiatan ini dapat dilakukan secara berkala agar pengetahuan yang sudah dimiliki dapat diaplikasikan dengan baik dan anggota komunitas Grase.Edu mendapat lebih banyak pengalaman.
- 2. Kami menyarankan agar pelatihan ini dapat diperluas lagi tidak hanya menggunakan aplikasi Reference Management Zotero tetapi dengan aplikasi-aplikasi pendukung lainnya.

#### DAFTAR RUJUKAN

- Aidid, M. K., Bustan, M. N., & Ruliana, R. (2020). Manajemen Referensi dengan Aplikasi Zotero. Dedikasi, 22(2), 126–128. https://doi.org/10.26858/dedikasi.v22i2.16120
- Asy'ari, M., Hunaepi, H., Mirawati, B., Armansyah, A., & Rahmawati, H. (2022). Pelatihan Reference Managemenet Software (RMS) Zotero dalam pengelolaan Sumber Rujukan Penelitian. Sasambo: Jurnal Abdimas (Journal of Community Service), 4(3), 417–431. https://doi.org/10.36312/sasambo.v4i3.813
- Handayani, S. F., Pratiwi, R. W., & Intan, D. (2022). Peningkatan Pengetahuan Tentang Aplikasi Penggunaan Referensi Dalam Publikasi Karya Ilmiah. 5, 98–104.
- Ritonga, M., Handayani, D., & Wahyuni, F. (2023). Pelatihan Penggunaan Aplikasi Zotero Dalam Pembuatan Daftar Pustaka Bagi Mahasiswa. Jurnal Pengabdian Masyarakat Tjut Nyak Dhien, 2(1), 21–25. https://doi.org/10.36490/jpmtnd.v2i1.440
- Yuliawan, E., Nadiyal Ahsan, W., Sofian, S., Sugiantoro, B., & Ulfa Siregar, M. (2022). Pelatihan Reference Manager, Management Cite on Your Research, Tools: Mendeley, Zotero, End Note. Ejournal.Uin-Suka.Ac.Id, 6(2), 39–45. https://doi.org/10.14421/jbs.3506

# LAMPIRAN

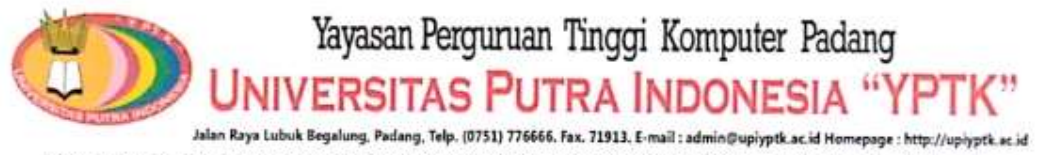

Fak. Ilmu Komputer, Fak. Ekonomi dan Bisnis, Fak. Teknik, Fak. Psikologi, Fak. Desain Komunikasi Visual, Fak. Keguruan dan ilmu Pendidikan, Program Magister Manajemen S2, Program Magister Teknik Informatika S2, Program Doktor Manajemen S3, Program Doktor Teknologi Informasi S3

# T TUC

No.170/ LPPM.UPI-YPTK/ PM.KL/

Yang bertanda tangan di bawah ini Ketua Lembaga Penelitian dan Pengabdian Masyarakat Universitas Putra Indonesia "YPTK" Padang memberi tugas kepada:

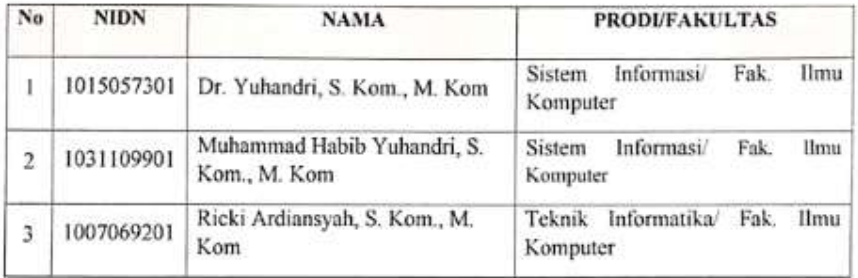

Menjadi Penyelenggara Kegiatan Pengabdian Kepada Masyarakat dengan Tema "Pelatihan Penggunaan Zotero untuk Pengutipan dan Pembuatan Daftar Pustaka bagi Dosen dan Mahasiswa" yang dilaksanakan dari tanggal 22 Juli sampai dengan tanggal 23 Juli 2023 di Komunitas Grase.Edu Kota Padang

Demikiaan surat tugas ini dibuat untuk dapat digunakan sebagaimana mestinya.

Padang, 21 Juli 2023

Plt Ka. LPPM Universitas Putra Indonesia-YPTK

Padang . Sumijan., M. Sc **NIDN: 0005076607** 

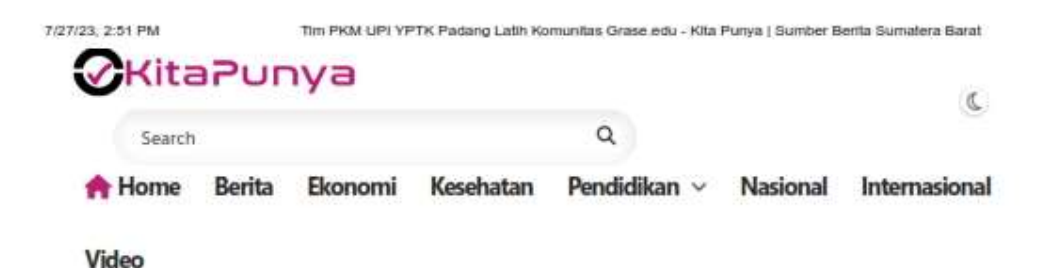

# Tim PKM UPI YPTK Padang Latih **Komunitas Grase.edu**

@ KITAPUNYA.ID @ WEDNESDAY, JULY 26, 2023 @ 0 COMMENTS

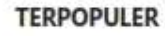

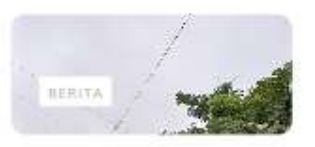

Padang Dilanda Banjir, **Kadisdik Sumbar Minta** Kepsek Ambil Kebijaka...

® <sup>3</sup> FRIDAY, JULY 14, KITAPUNYAJD 2023

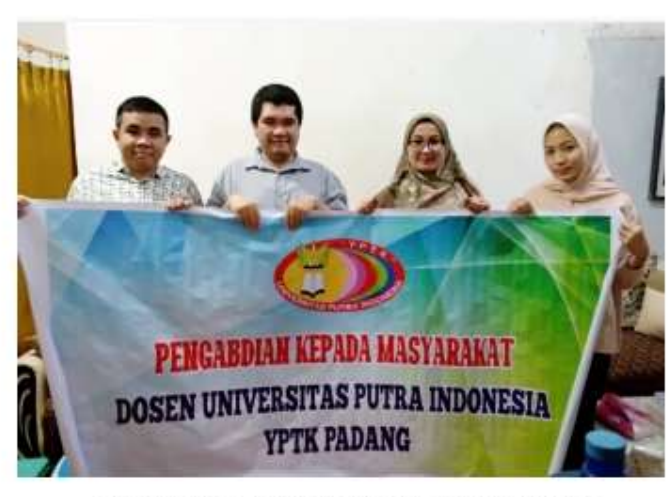

Foto bersama tim PKM UPI YPTK Padang dengan komunitas Grase.edu. Ist

PADANG-Dosen Universitas Putra Indonesia "YPTK" Padang melaksanakan kegiatan pengabdian kepada masyarakat (PKM) dengan mitra komunitas Grase.edu. PKM itu merupakan Tri Dharma perguruan tinggi.

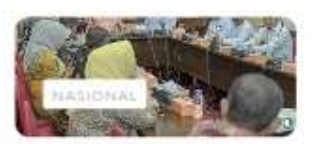

**Sukses Gelar Penas Tani** ke 16, Sumbar Kembali jadi Tuan Rumah Iven...

(B) **@ MONDAY, JULY** 

KITAPUNYA.ID 03, 2023

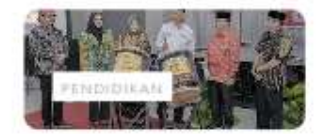

Kolaborasi Dunia Pendidikan dengan Industri, Braja Store SM...

@ THURSDAY, JULY

KITAPUNYA.ID 06.2023

 $\alpha$ 

https://www.kifapunya.id/2023/07/tim-pkm-upi-yptic-padang-latih-komunitas\_26.html

# Tutorial Menggunakan Zotero Dalam Membuat Kutipan dan Daftar Pustaka

1. Langkah 1 : buka aplikasi zotero lalu buatlah folder pada menu create folder sebagai tempat bahan jurnal yang kita gunakan akan disimpan.

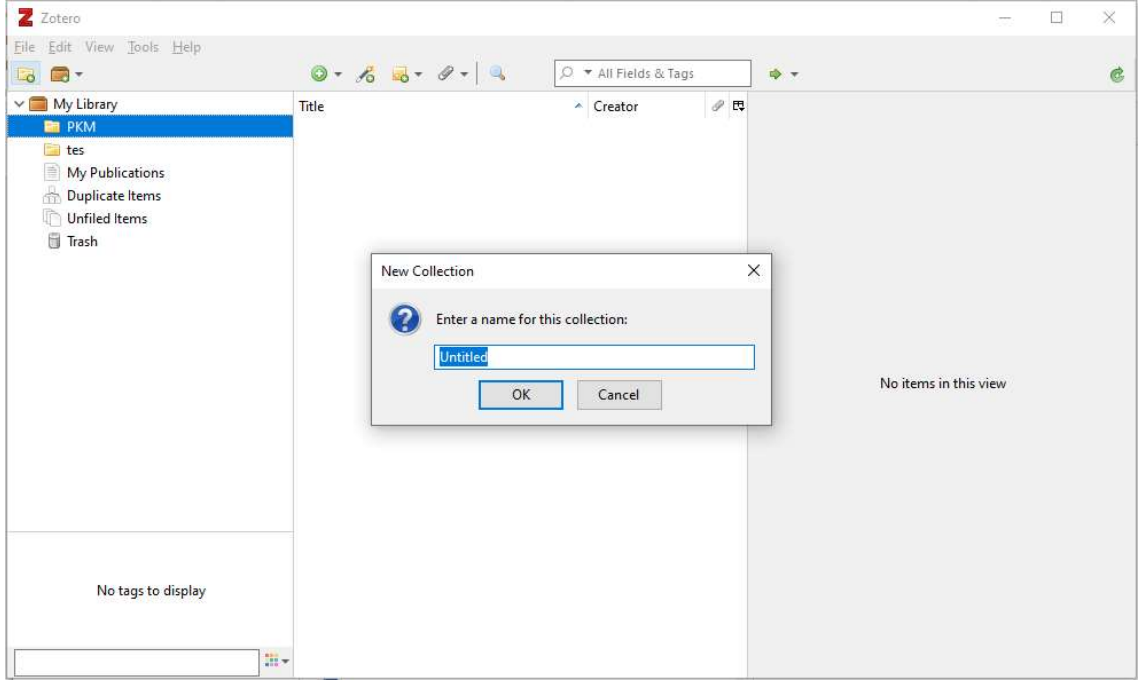

2. Langkah 2 : Block lalu drop jurnal yang akan dikutip dalam folder yang sudah dibuat sebelumnya.

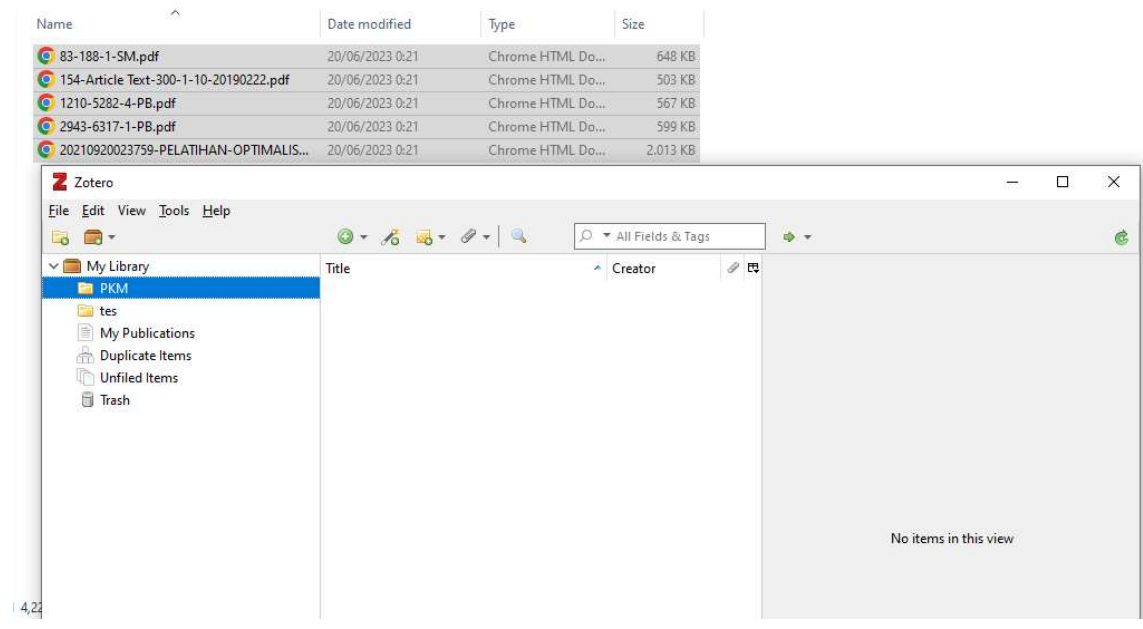

3. Langkah 3 : Cek data jurnal yang digunakan, apabila ada data yang kosong atau tidak sesuai edit dengan mengklik tampilan data yang ada di kanan.

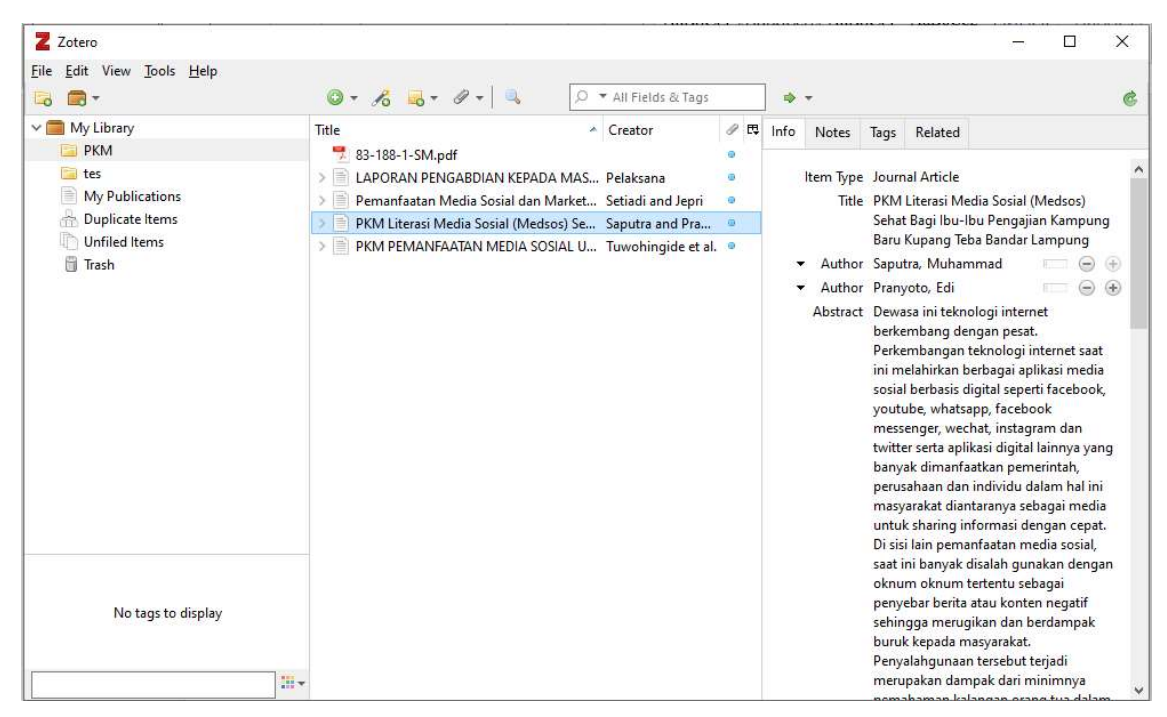

4. Langkah 4 : Untuk melakukan pengutipan letakkan kursor pada akhir paragraph yang dikutip lalup pilih Add/Edit citation yang ada pada menu Zotero

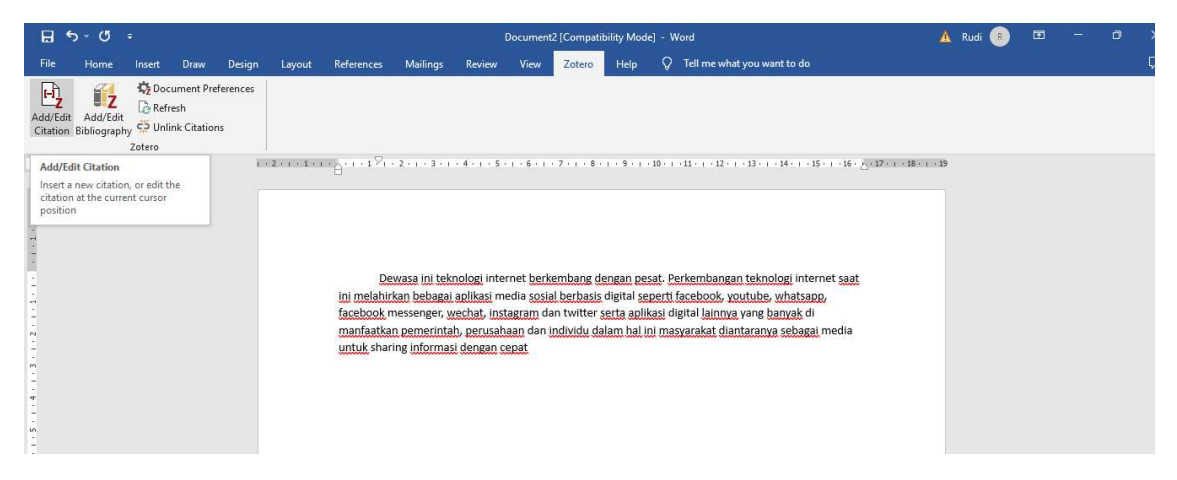

5. Langkah 5 : tuliskan nama penulis untuk mencari jurnal atau pilih Classic view untuk memilih jurnal yang dikutip secara langsung .

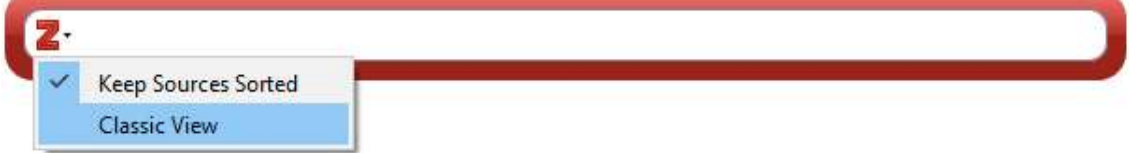

6. Langkah 6 : Pilih jurnal yang akan dikutip lalu klik OK.

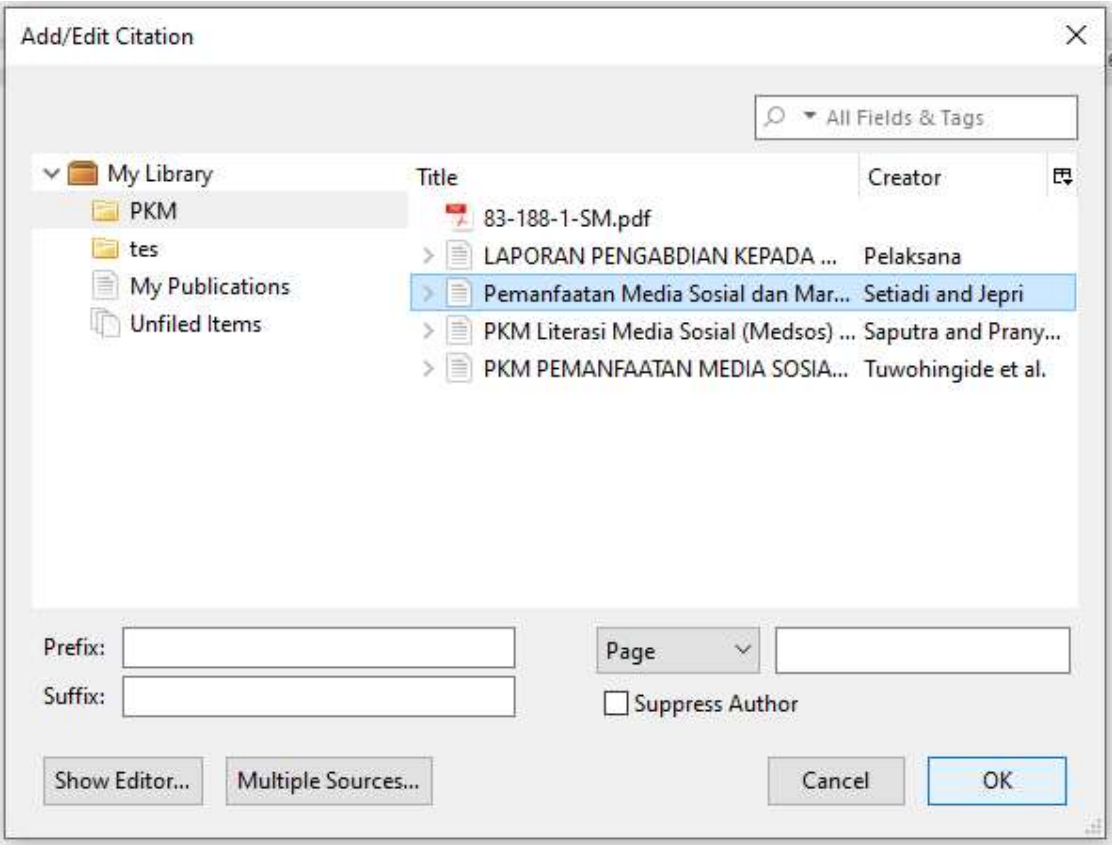

7. Langkah 7 : Klik Document Preference menu untuk memilih format penulisan kutipan yang digunakan.

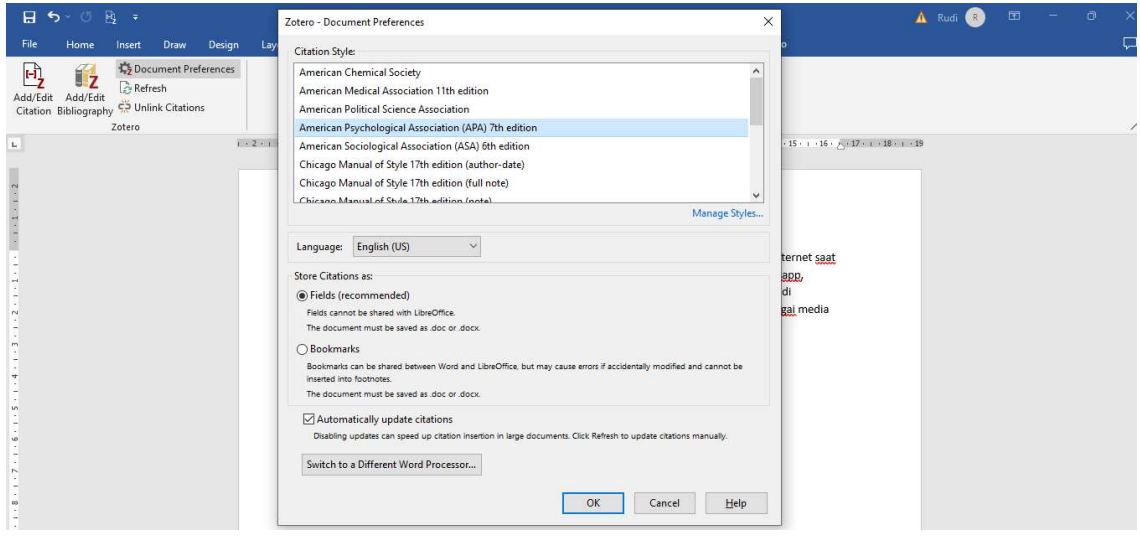

8. Langkah 8 : Letakkan kursor pada bagian daftar pustaka lalu klik Add/Edit Bibliography untuk membuat daftar pustaka secara otomatis.

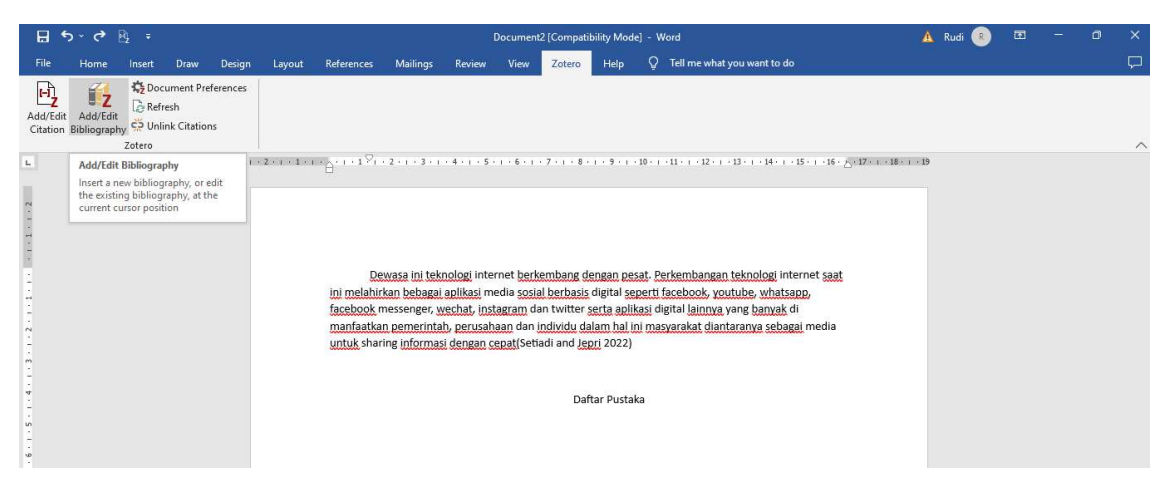

9. Langkah 9 : Hasil dari pengutipan dan Daftar Pustaka denagn menggunakan Zotero.

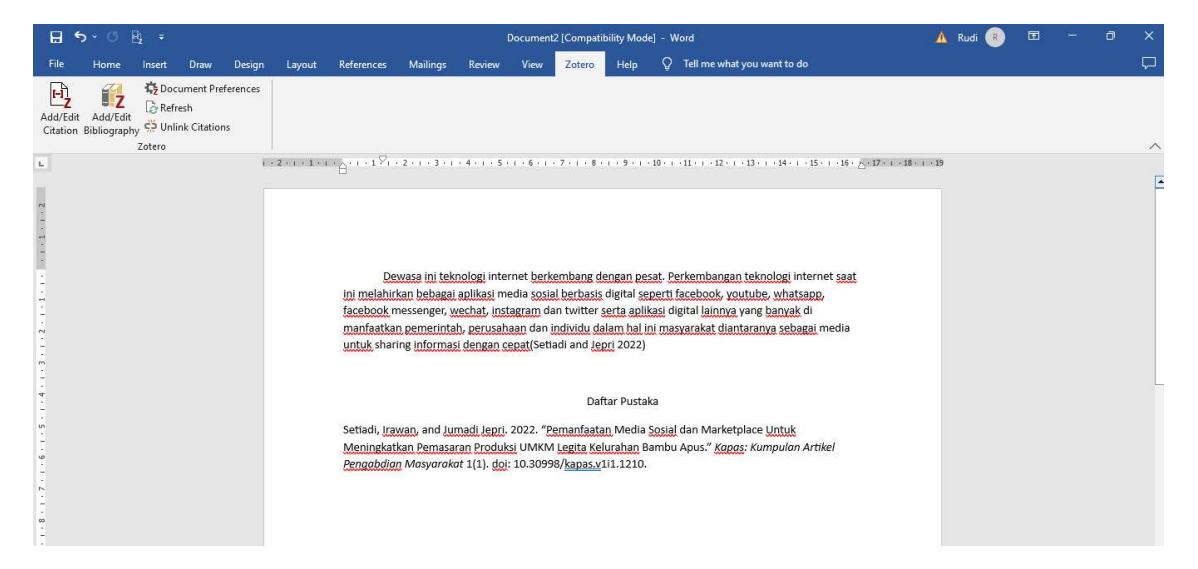

# DOKUMENTASI

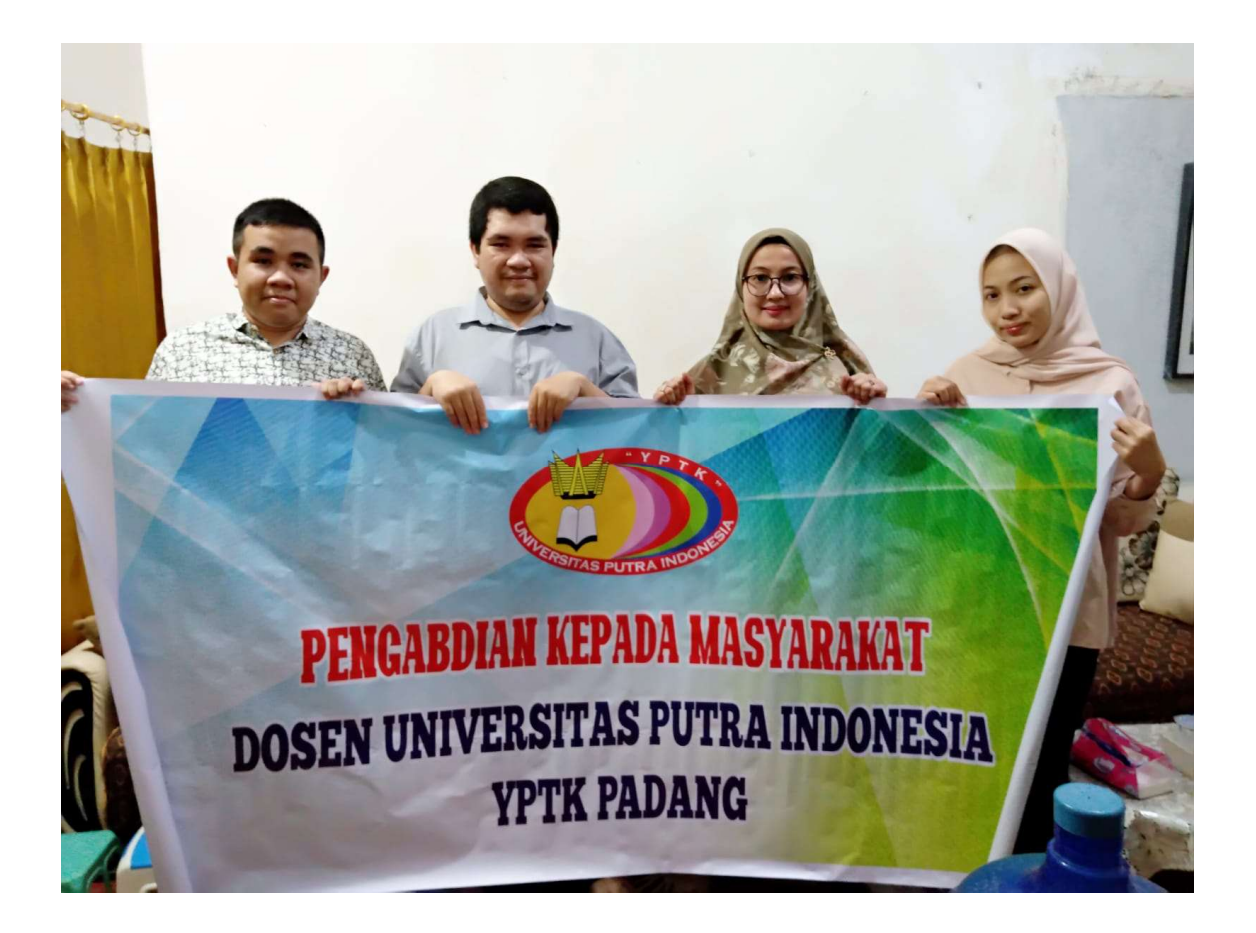